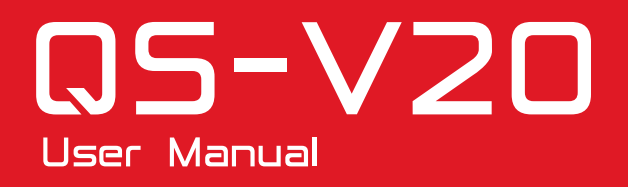

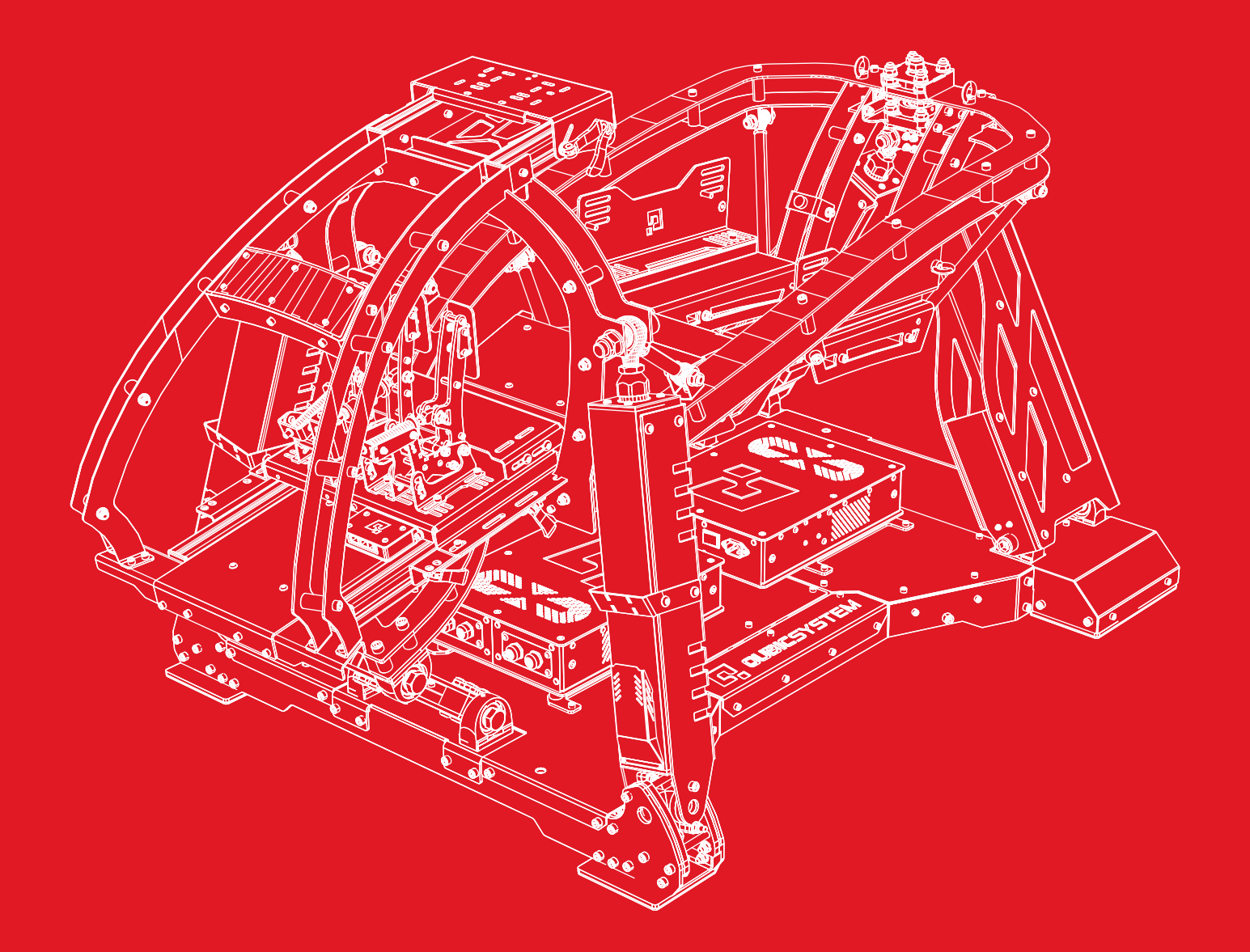

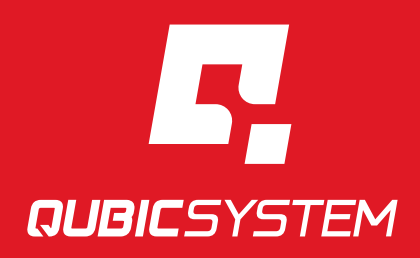

The Motion Systems, manufacturer of Qubic System, would like to thank you for choosing the QS-V20, an innovative product that helps you develop highly reliable training and entertainment solutions that reproduce key immersive elements, such as surface textures, acceleration, engine vibrations and vehicle dynamics for multiple types of land, air or sea vehicles. Our motion system has been designed to deliver the most realistic simulation experience. We hope you enjoy your new Qubic System!

> Join our sim racing channel at the Qubic System YouTube https://www.youtube.com/c/QubicSystem

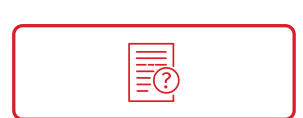

**NEWS & EVENTS** The latest news from the simulation world. QubicSystem.com/News

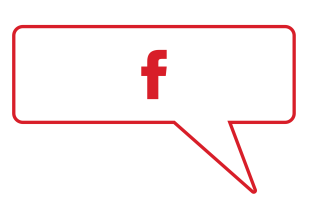

# [CHECK OUR](https://qubicsystem.com/news/) **SOCIAL MEDIA**

Everything you wish to know is here! facebook.com/qubicsystem

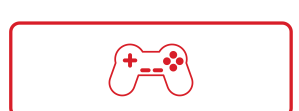

# [SUPPORTED](https://www.facebook.com/qubicsystem/) **GAMES**

Racing games and professional simulation software. QubicSystem.com/Supported-Games

# **Contents**

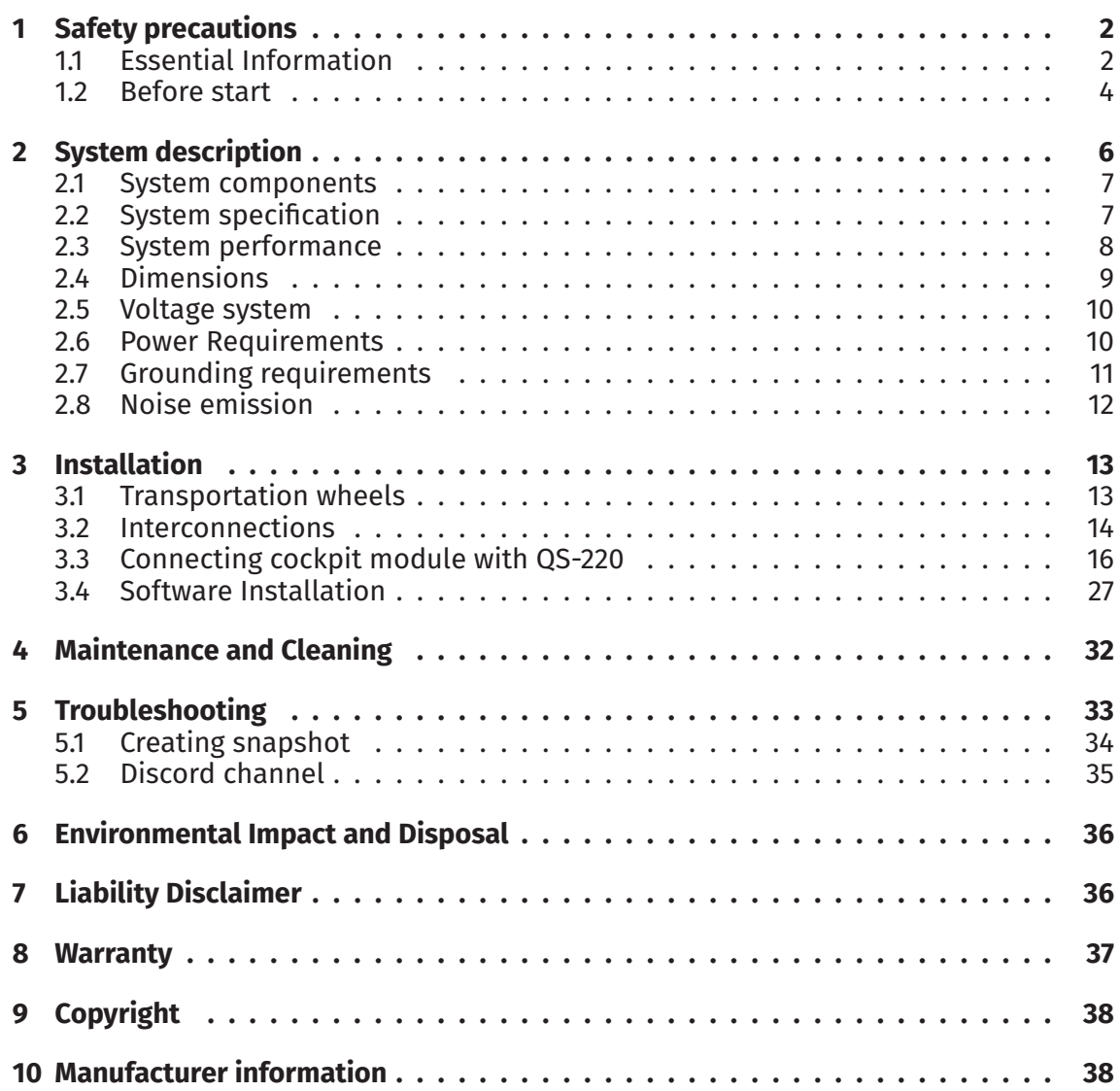

# <span id="page-5-0"></span>**1. SAFETY PRECAUTIONS**

#### INFO

Read all safety instructions before installing and using this product. Save this document for future reference. If ownership of this product is transferred, be sure to include this manual.

#### **WARNING**

QS-V20 is not intended for use by children under 16 years of age. Close supervision and safety instruction is required when this product is used by or near children or people with reduced physical, sensory or mental capabilities. Keep the packaging away from small children as it poses a suffocation risk.

### <span id="page-5-1"></span>**1.1. ESSENTIAL INFORMATION**

**To reduce the risk of burns, fire, electrical shock, injury or mechanical damage:**

- Use the QS-V20 only for its intended purpose, according to instructions.
- Unplug the QS-V20 from the power source if it is not used for an extended period or when there is a need to perform hardware installation, maintenance, servicing or repairs.
- Turn the QS-V20 off when it is not in use.
- The QS-V20 was designed for indoor use only **DO NOT** store or use the product outdoors.
- Keep the QS-V20 away from the heat sources, high humidity, water, and other liquids. **DO NOT** store in extremely cold place where condensation may occur.
- **DO NOT** disassemble the product. Any tampering with or altering the product will void the warranty, poses a serious risk of electric shock, and may irreparably damage the product.
- Keep the power cord plug and the socket dry, clean and dust-free.
- Protect the power cord from damage caused by being stepped on, rubbed against, or pinched.
- **DO NOT** use the QS-V20 if the ambient temperature is below 4° Celsius (39° Fahrenheit) or above 45° Celsius (113° Fahrenheit).
- **DO NOT** use the QS-V20 if it has been damaged, or any component is broken or missing. Please contact technical support.
- **DO NOT** use attachments or replacement parts not recommended or approved by the manufacturer. **DO NOT** replace the power cables provided with the product. Use certified power and USB cables only.
- Connect the QS-V20 to a properly grounded outlet only. See grounding connections in the QS-220 User manual.

■ If you want to increase safety level of the system you can add external safety devices. For detailed information check section Advanced applications in the QS-220 User manual.

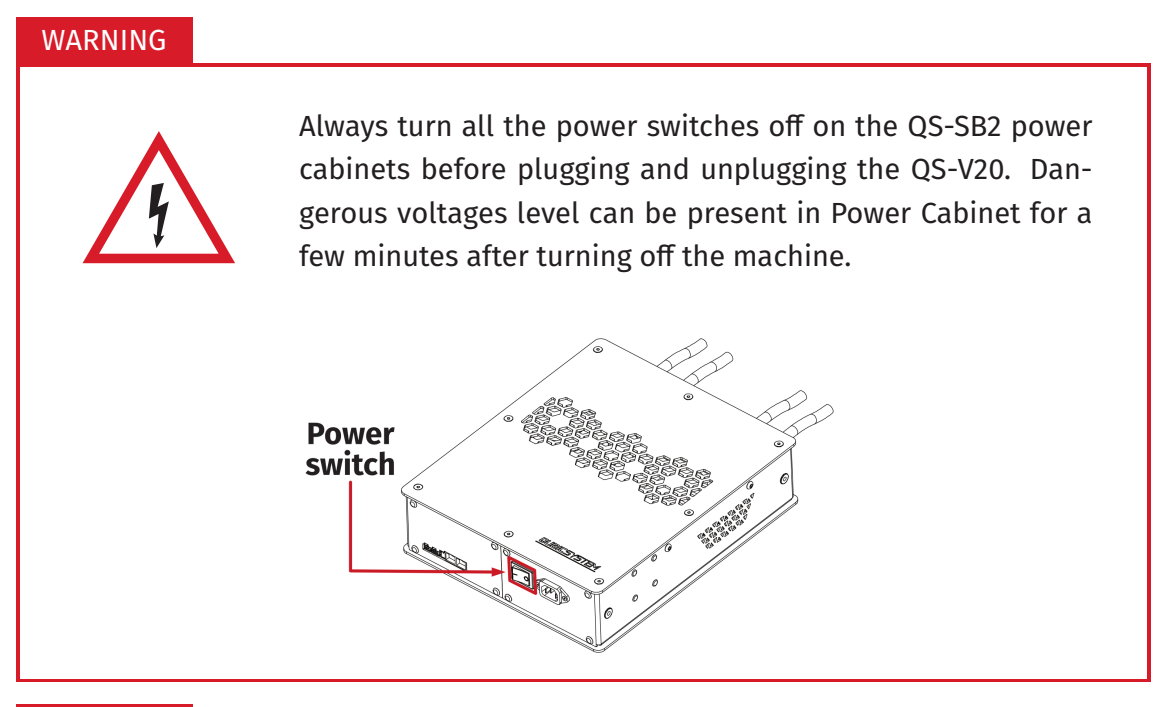

#### WARNING

Stop using the QS-V20 immediately and contact technical support when the machine starts to emit unusual noise, smoke or any other suspicious behaviour indicating the machine is not working properly.

# **1.2. BEFORE START**

<span id="page-7-0"></span>The safety of Qubic System users is the top priority. To protect users and bystanders against injuries caused by mechanical parts movement and electrical connectivity, the following instructions must be strictly performed.

#### **WARNING**

As with any mechanical device, the user is responsible for inspecting the condition of the machine prior to use and adhering to safe operating procedures.

Even though possibilities with QS-V20 are broad, some things should be kept in mind when the place for the rig is chosen. Motion Systems **DOES NOT** approve exceeding or ignoring any of these points and **IS NOT** responsible for malfunctions or failures that, are the results of these actions.

- Ensure that power supply in your facility meets requirements listed in sections 2.6 and 2.7
- **DO NOT** use the QS-V20 on very soft or fragile surfaces like rubber, glass, or foam.
- Ensure that all QS-V20 modules are mounted properly.
- **DO [NOT](#page-14-0)** mount the rig in tight or cluttered spaces remember that QS-V20 mo[ves](#page-13-1) and nothing should restrict its motion range.
- Unbolt the transportation wheels on front and back side of the QS-V20 before starting simulation. **DO NOT** use the platform with attached transportation wheels.
- Seatbelts and other harnesses should be mounted to parts of the motion rig that move in the same way as the seat. **DO NOT** attach them to any static part or ground.
- Cables must not be stretched and should be kept in a way that prevents them from getting under actuator or any part that can crush or tear them.
- If you want to use the QS-V20 in an unusual application, and you are not sure, that the desired setup is feasible, please contact, the distributor/reseller.
- Check if cables are mounted properly they are not stretched or loosely connected to the socket.
- Check if there are no objects in the motion range of the platform.
- Check that all elements are properly fixed.
- Check if there are no sharp edges nearby.
- Check if everyone around is aware of machine rapid movements.
- Make sure that no one stands in the range of motion (safe distance is minimum 1.5 m).
- Kids should be kept away from the machine.
- Pets should be kept away from the machine.
- When the QS-V20 is turned on, it performs start-up calibration.

#### WARNING

QS-V20 will move automatically after turning it on in order to perform start up procedure. Stay in the safe distance from that movement and do not try to interrupt it.

- **DO NOT** interrupt or change the weight of payload mounted to the QS-V20 during start-up calibration.
- Motion Lock Switch should be mounted close to the operator or user of the machine – it has to be easily reachable in every situation.
- Check Motion Lock Switch **AT LEAST** once a month to reduce the possibility of unknown failure – more information available in chapter 4 on page 32.
- Before getting on or off the machine **ALWAYS** activate Motion Lock (press the red button).
- In case of game crash or freeze, the Motion Lock Swit[ch](#page-35-0) must b[e p](#page-35-0)ressed before getting off the machine.

#### WARNING

Motion Lock and Park Mode option **DOES NOT** guarantee safety. For more details see section Advanced applications in QS-220 User manual.

- For VR Headset users:
	- **–** Remove the VR goggles before entering or exiting the rig.
	- **–** Ensure that VR Headset is not limiting the operation range of QS-V20.
	- **–** Check if the whole VR setup is not in range of motion of the machine.
	- **– DO NOT** place the connection loosely under the motion rig.

#### INFO

Check if connected PC is capable of running the game at stable 90 frames per second or more when VR Headset is used. Lower values can cause VR sickness.

- **DO NOT** use QS-V20 if you are pregnant, tired, or under the influence of alcohol or drugs.
- **STOP USING** the QS-V20 immediately if pain, fatigue or any discomfort appears.
- For every two hours of using the system, we recommend at least **15 MINUTES OF BREAK**.
- **DO NOT** put your hands or legs in the actuators range of motion!
- **DO NOT** use the QS-V20 around small children or pets.
- **DO NOT** put any items between actuators and stabilization plates.
- **DO NOT** pull the wires connecting the actuators with the power cabinets.

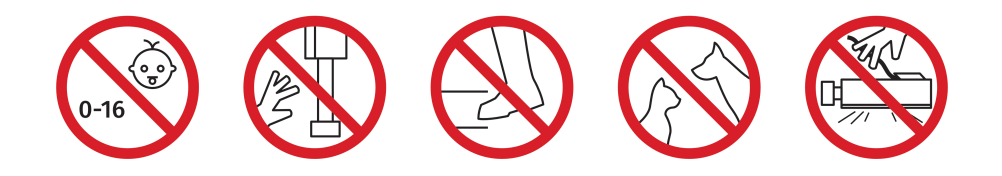

# <span id="page-9-0"></span>**2. SYSTEM DESCRIPTION**

The QS-V20 is an extended 4DoF motion cockpit, designed for pro racing car simulation, dedicated to both drivers training and sim racing enthusiasts. The motion system based on world's fastest linear actuator's technology provides incredible levels of vehicle feedback to the driver. This motion platform is suitable for Rally, GT and F1 simulations, also the small footprint and lightweight design allow to fit the machine to every racing room.

#### **The QS-V20 motion system consists of :**

- QS-V20 motion platform including:
- 2x QS-220 motion actuators set including:
	- **–** 4x QS-L1 linear actuator
	- **–** 2x QS-SB2 power cabinet
	- **–** 2x QS-SBML-2 motion lock cable (up-link/down-link) 2 m long
	- **–** 2x power cable

#### INFO

For additional information about the device check QS-220 user manual.

- 1 x QS-MC6 controller set including:
	- **–** 1x QS-SBML-1 motion lock with additional 2 m long cable
	- **–** 1x QS-MBT-1 M-BUS terminator (RJ45 plug with resistor)
	- **–** 1x USB cable 0,5 m long cable (USB micro B)
	- **–** 1x CAT.5E patch cord cable 2 m long

#### INFO

For additional information about the device check MC-6 user manual.

- QubicManager software including:
	- **–** Qubic platform manager
	- **–** Motion SDK ForceSeatDI (optional)
	- **–** Motion SDK ForceSeatMI (optional)
	- **–** Motion Theater (optional)
- Product Manual

# <span id="page-10-0"></span>**2.1. SYSTEM COMPONENTS**

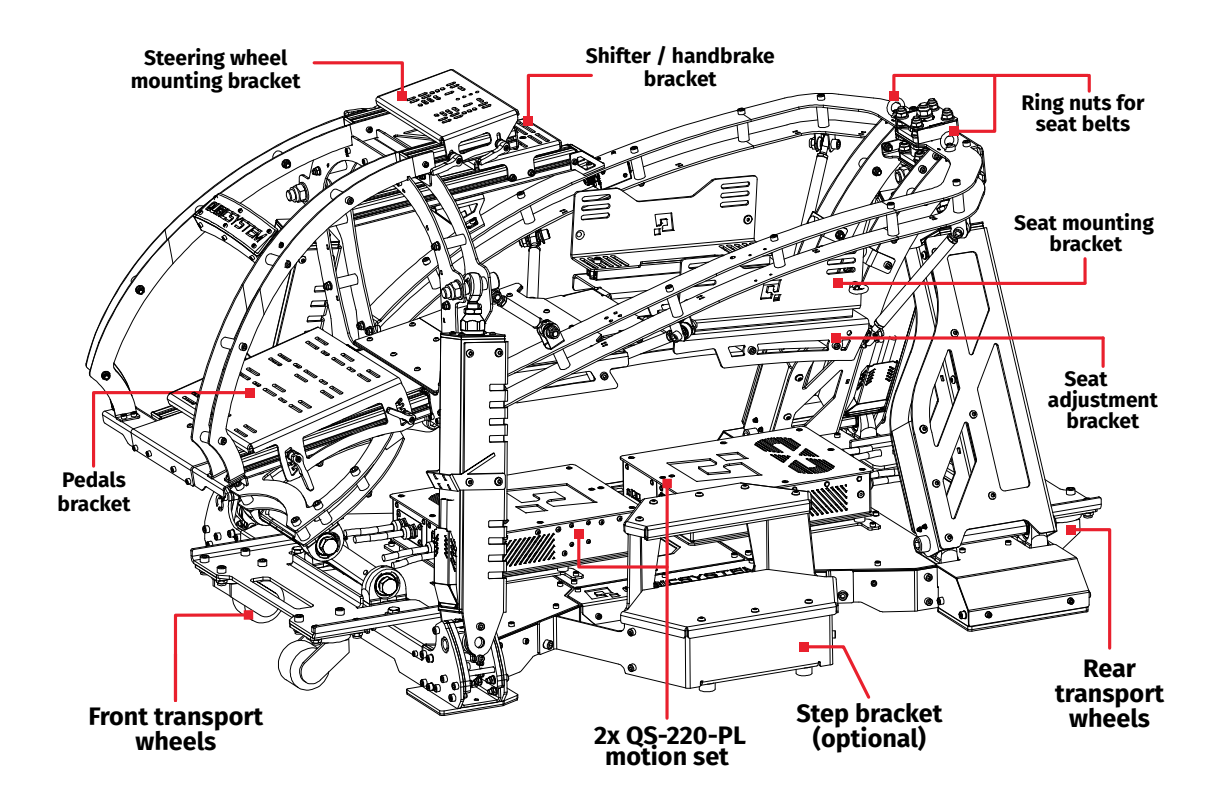

### <span id="page-10-1"></span>**2.2. SYSTEM SPECIFICATION**

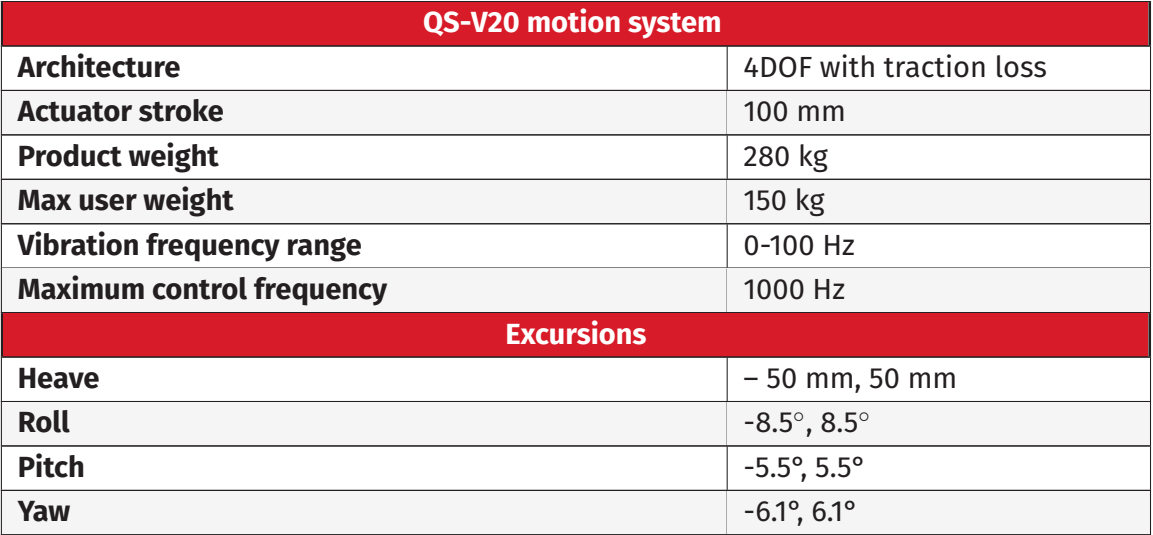

### <span id="page-11-0"></span>**2.3. SYSTEM PERFORMANCE**

The operating mode of the system can be changed as desired in QubicManager. System performance will change depending on the selected mode. There are three modes available:

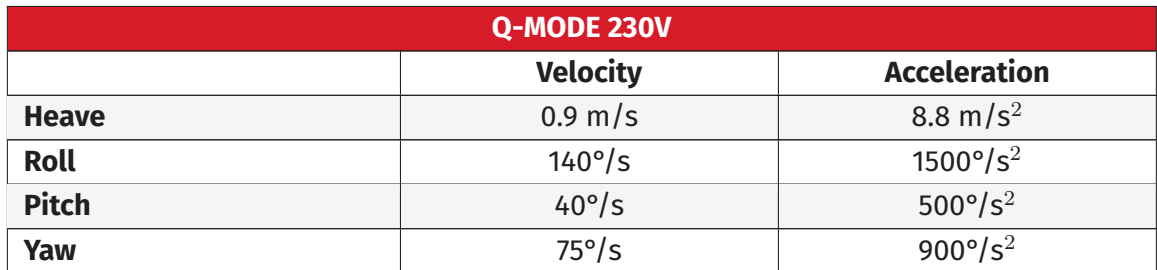

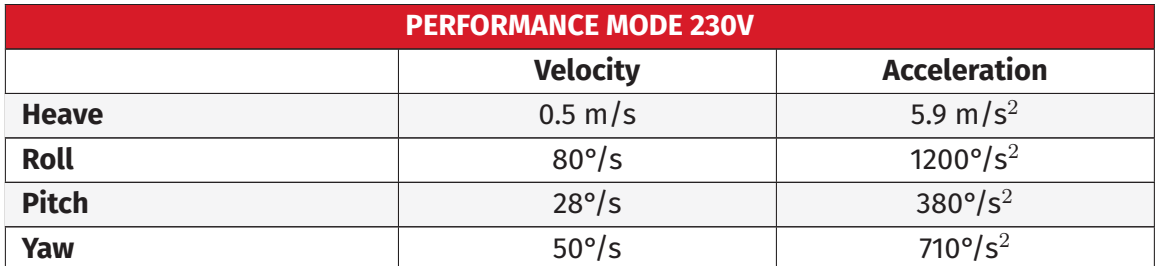

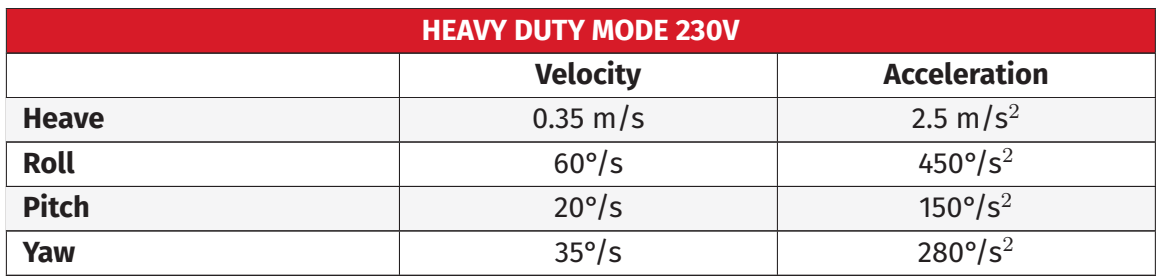

# <span id="page-12-0"></span>**2.4. DIMENSIONS**

**Front side view**

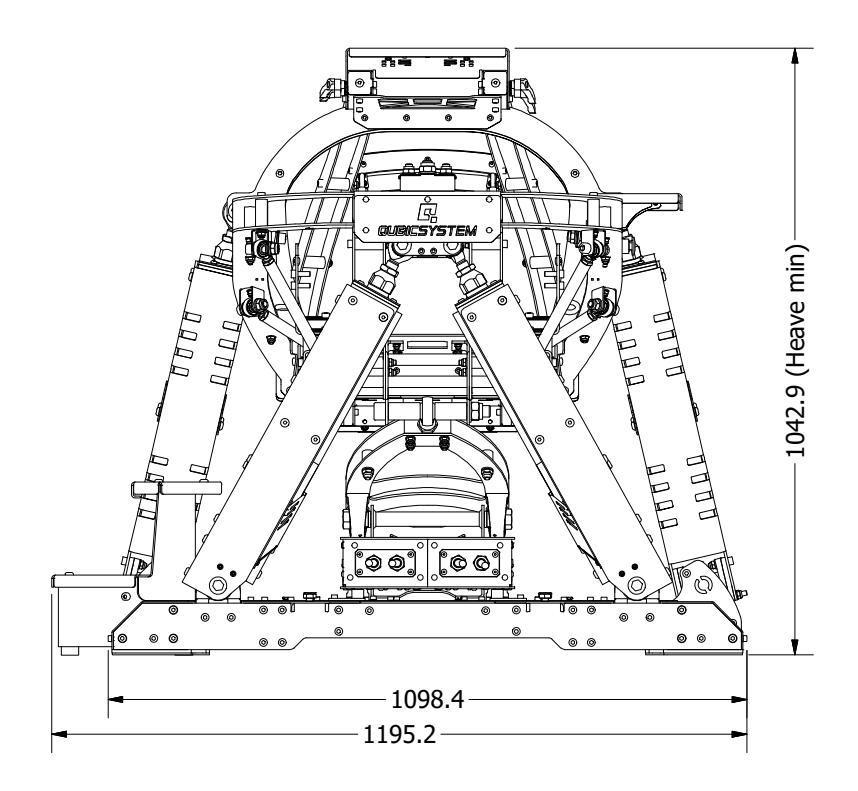

**Side view**

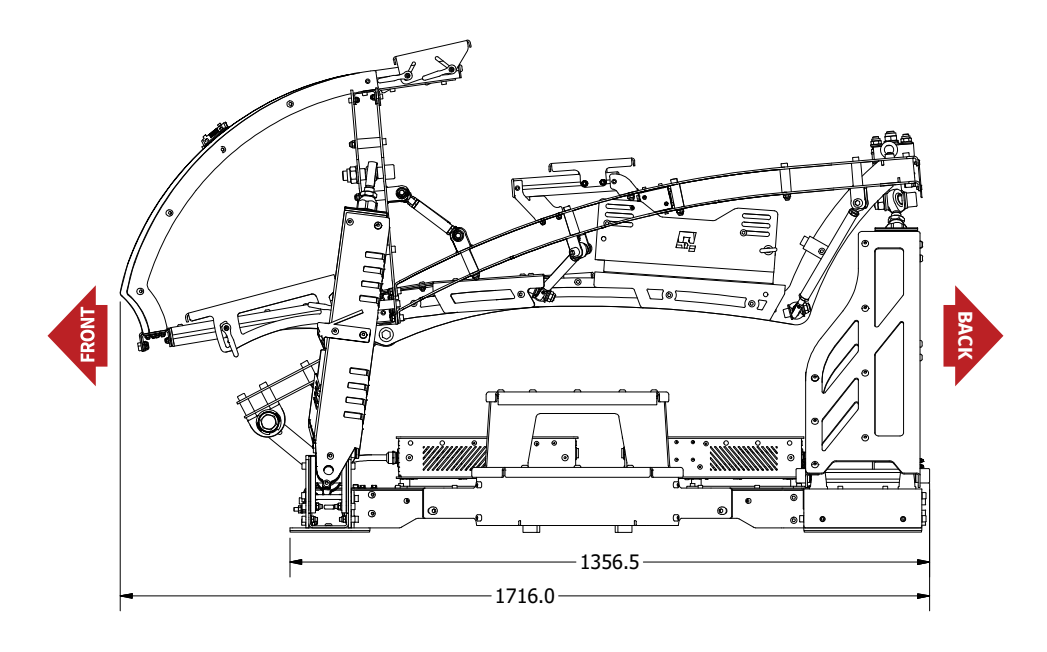

### <span id="page-13-0"></span>**2.5. VOLTAGE SYSTEM**

QS-V20 requires 120/230±10% VAC single phase with ground and neutral connection.

# <span id="page-13-1"></span>**2.6. POWER REQUIREMENTS**

Power Cabinet (QS-SB2) contains the power supply for connected actuators. If there is no certainty if fuses or entire electrical installation can handle QS-V20, contact a qualified electrician.

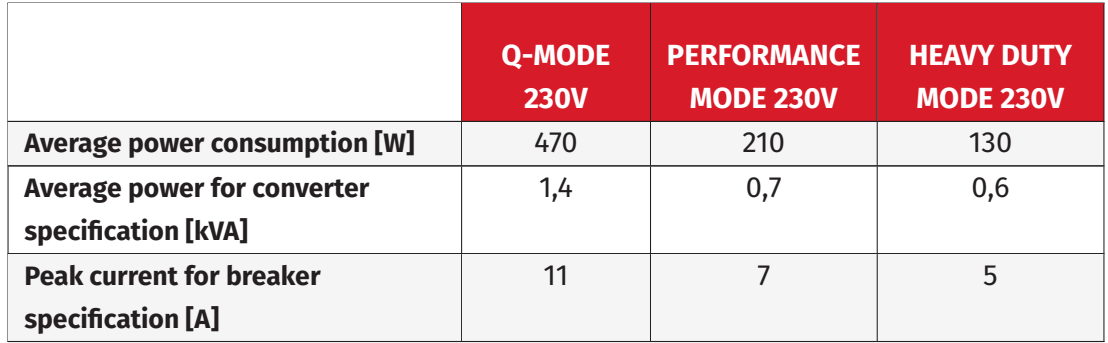

### **WARNING**

Always **UNWIND THE CABLE COMPLETELY** when using a cable reel and untangle an extension cord before connecting the device to the power supply.

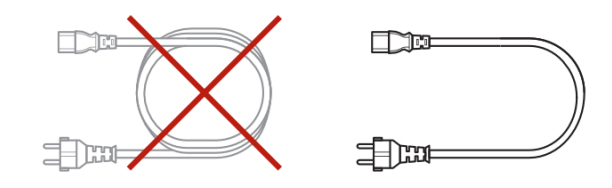

### INFO

If QS-V20 is connected connected to 120V then each QS-SB2 Power Cabinet should be connected to the different wall socket with separate fusing - it might be required, to ensure trouble-free work of the QS-V20. The grounding point shall be common.

### <span id="page-14-0"></span>**2.7. GROUNDING REQUIREMENTS**

#### INFO

If required, use only a high-quality power plug adapter purchased from trusted suppliers.

In case of a system malfunction or breakdown, grounding provides a path of the least resistance for electric current to reduce the risk of electric shock. If the place (where the QS-V20 is mounted) can not provide proper grounding, according to the description, please contact a qualified electrician for help.

#### WARNING

The QS-V20 is equipped with an electric cord having an equipment-grounding conductor, and a grounding plug. The plug **must be plugged** into a matching outlet that is properly installed, and grounded in accordance with all local codes and ordinances.

**DO NOT** modify the plug provided - if it will not fit the outlet, contact adequate technical support.

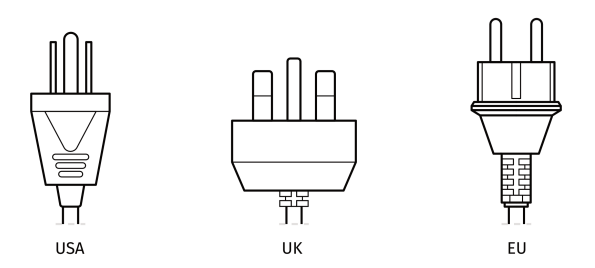

Available socket must be able to handle all devices at once. If not, use multiple, separately fused wall sockets.

#### **WARNING**

Check if the power cord plug has grounding connection (with 3 pins). In order to reduce risk of electric shock **DO NOT** use plug without grounding connection (without center pin).

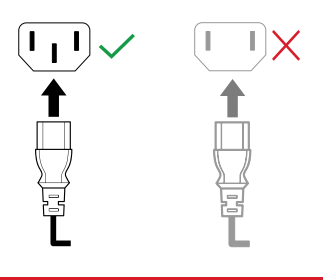

### <span id="page-15-0"></span>**2.8. NOISE EMISSION**

The QS-V20 was checked for noise level based on actual standards. Noise level during normal work condition is not over 80 dB. Measuring method is ISO 11202. Four measuring positions as shown on the picture are placed 160 cm from the floor level and 100 cm from the edge of the device.

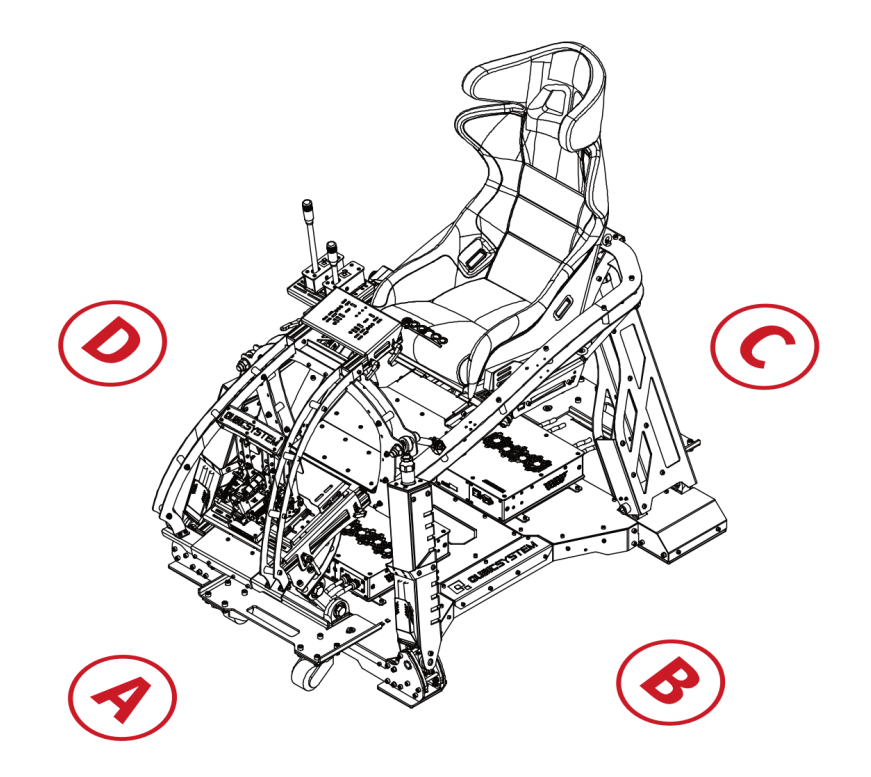

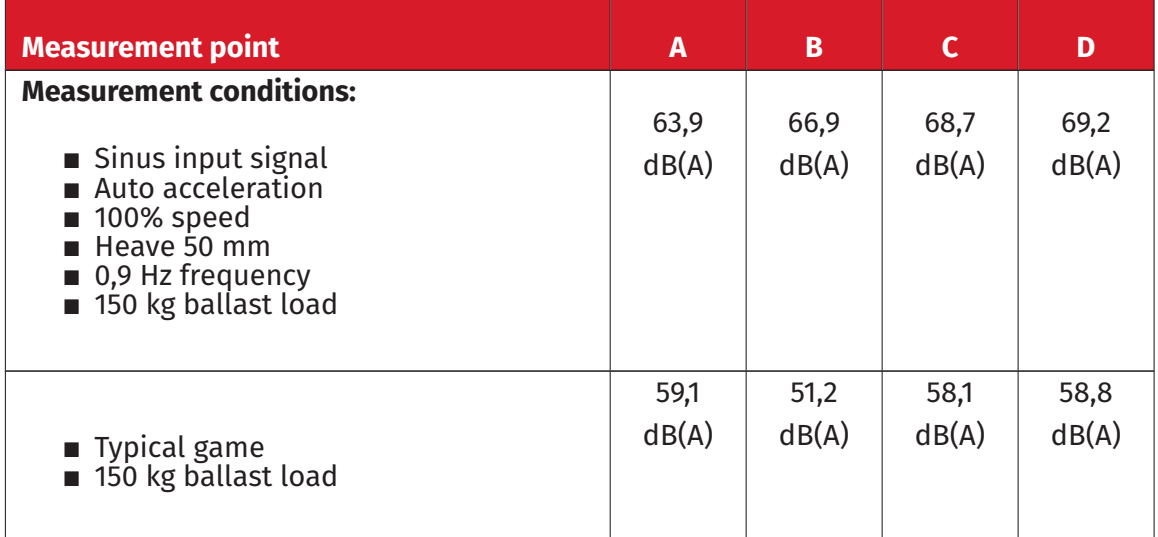

# <span id="page-16-0"></span>**3. INSTALLATION**

# <span id="page-16-1"></span>**3.1. TRANSPORTATION WHEELS**

#### **WARNING**

**Demounting transportation wheels is necessary before starting simulation**. It is forbidden to use the device with attached transportation wheels.

The QS-V20 is shipped with attached transportation wheel plates on the front and back side to make easier to place on customer site. After placing the QS-V20, wheel brackets needs to be removed from the device in order to start simulation. Wheels can be assembled again by screwing in two bolts on each bracket. Use 19 mm socket wrench to screw in or out the bolts.

#### **Front side transportation wheels:**

**2x DIN 933 - M12 <sup>x</sup> 40**

#### **Back side transportation wheels:**

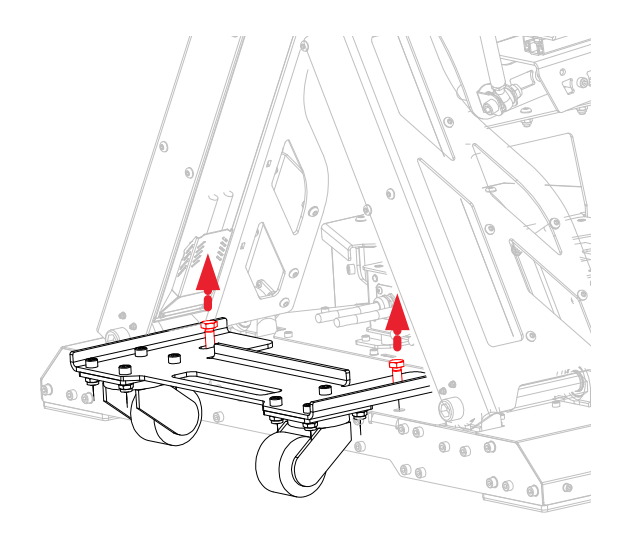

**2x DIN 933 - M12 <sup>x</sup> 40**

### <span id="page-17-0"></span>**3.2. INTERCONNECTIONS**

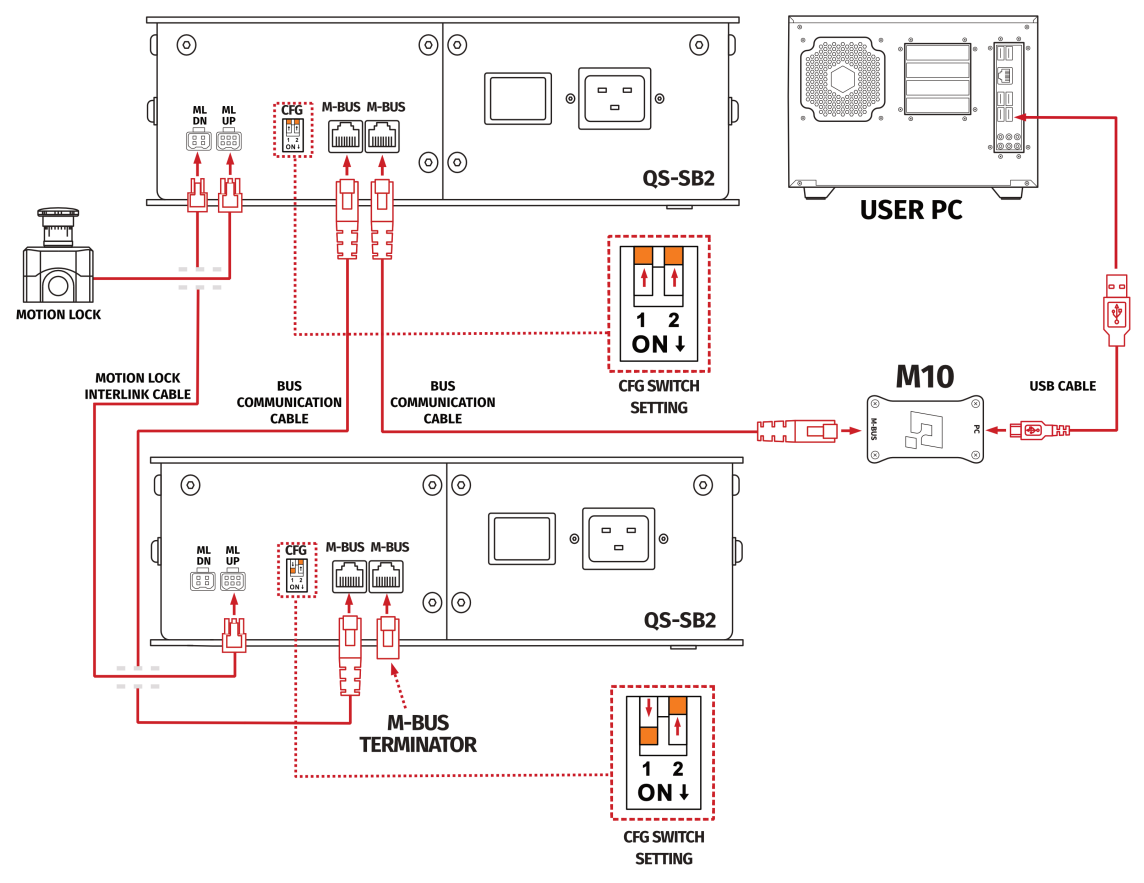

#### INFO

Order of connecting the cables is not important, keep the CFG switches setting according to the interconnections scheme.

#### **WARNING**

When changing the CFG Switch setting **FIRMLY SET THE SWITCH** into lower or upper position. Do not leave the switch in the floating position (neither up or down position), otherwise the device will not work.

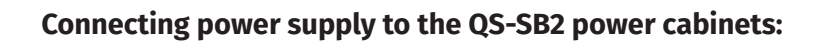

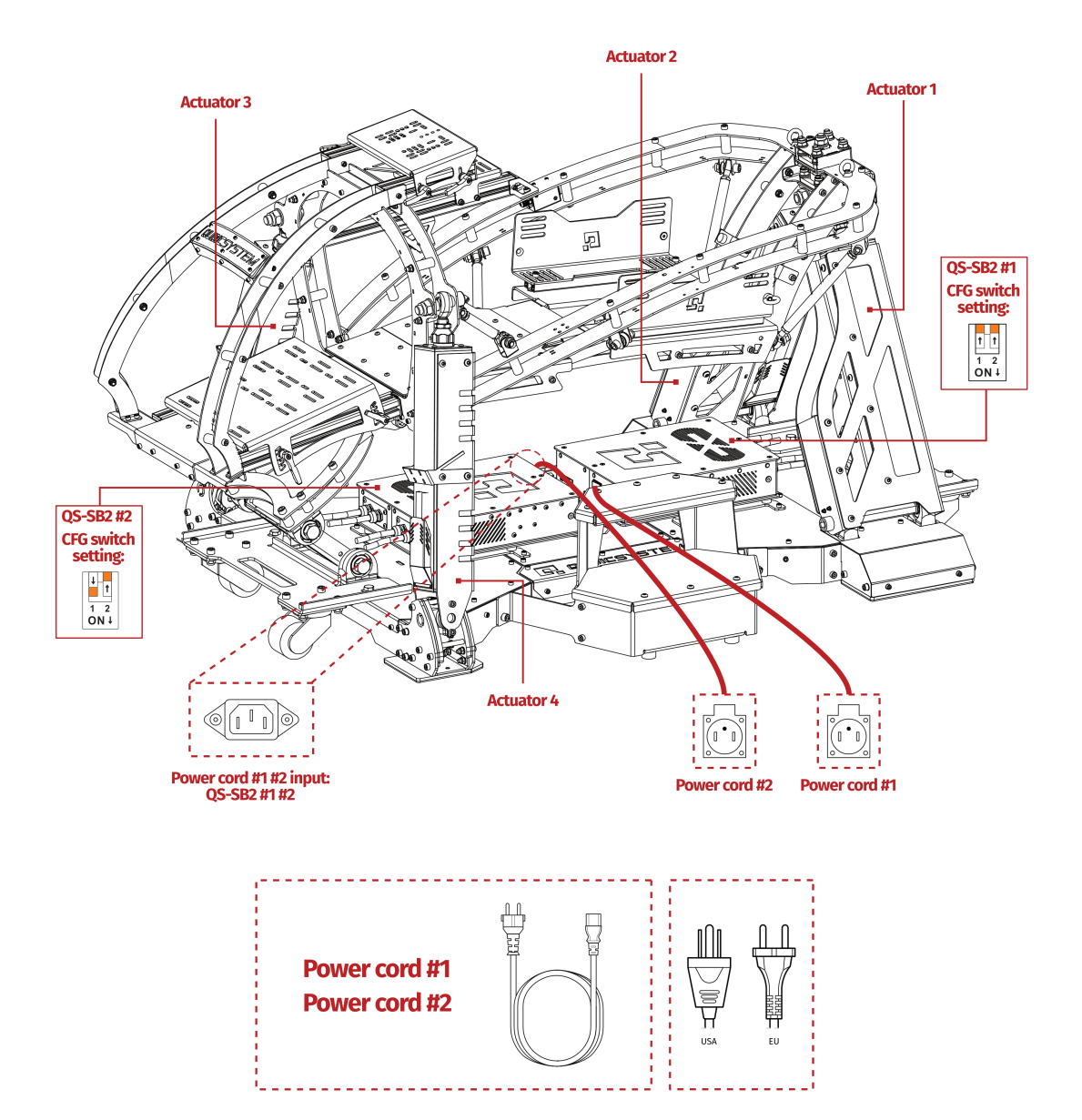

### <span id="page-19-0"></span>**3.3. CONNECTING COCKPIT MODULE WITH QS-220**

Cockpit of the QS-V20 is designed to be assembled together with two sets of QS-220. If you already own our QS-220 motion sets following instructions will guide you to connect the devices. All required assembly parts are shipped together with QS-V20 cockpit package, you will need just some basic tools and accessories listed below:

#### **Required tools and accessories:**

- 5 mm hex key
- 8 mm hex key
- 13 mm flat wrench
- 30 mm flat wrench
- Plastic fixation clamps
- Thread locker gel
- Riveter (optional)

#### **Assembly procedure:**

**1.** Bolt in mounting brackets and vibro-isolators to the QS-SB2 power cabinets with 4 x DIN 912 - M6x10 bolt using 5 mm hex key.

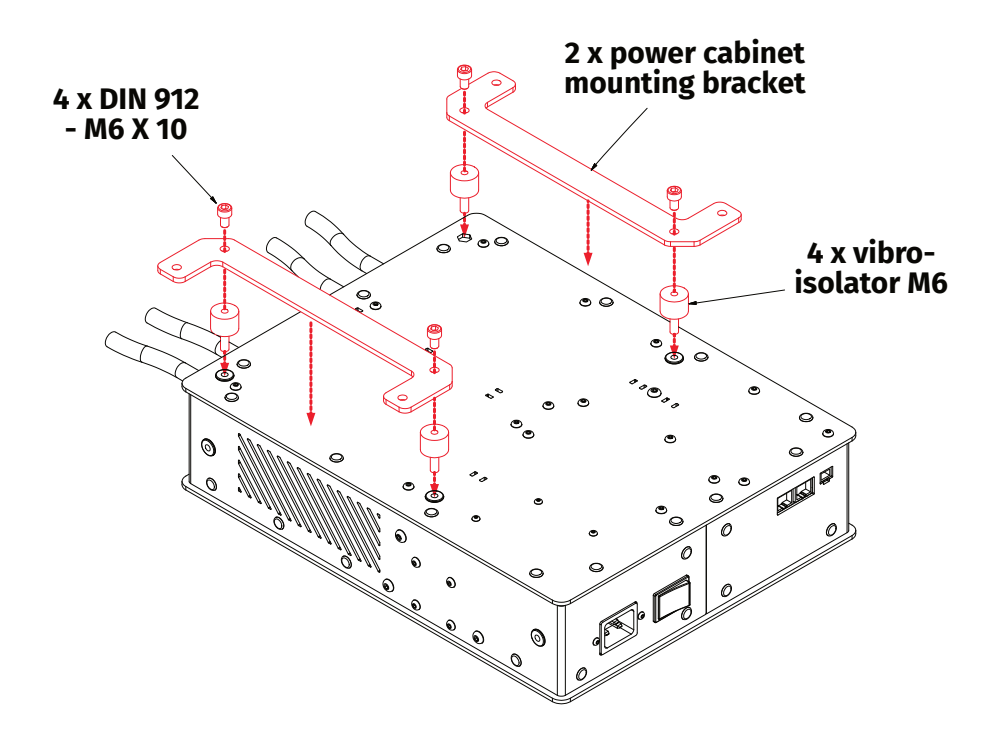

**2.** Connect rod ends with QS-L1 motion actuators. Apply medium medium thread locker on threads. Measure the distances of assembled rod end, they shall be within distances as shown on the illustration below. Use 30 mm flat wrench to tighten the nut.

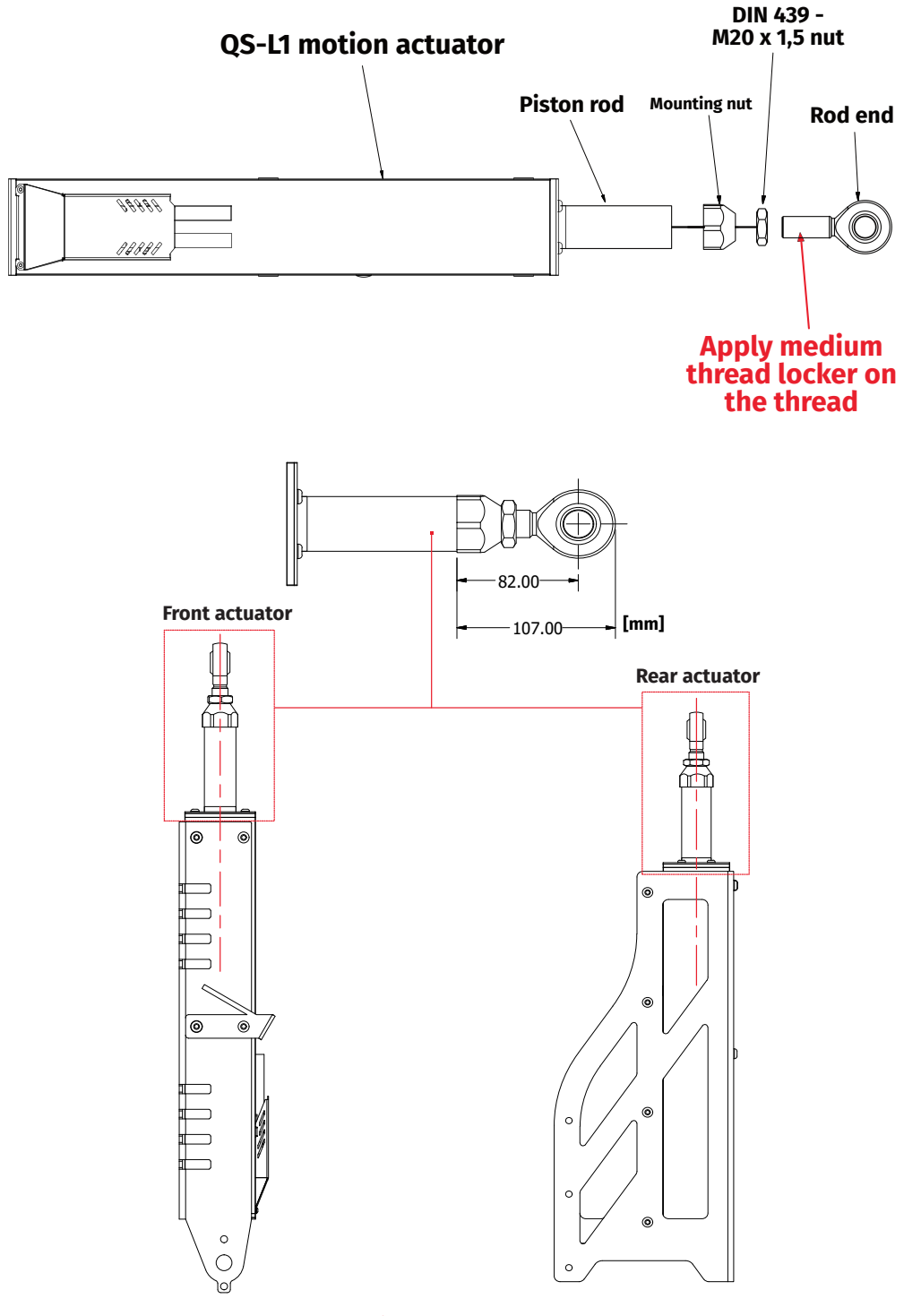

**Measure the distances and check rod end positioning after assembly!**

**3.** Bolt in QS-SB2 power cabinets with attached mounting brackets and vibro-isolators to the QS-V20 main frame with 8 x DIN 912 - M6 x 16 bolts using 5 mm hex key.

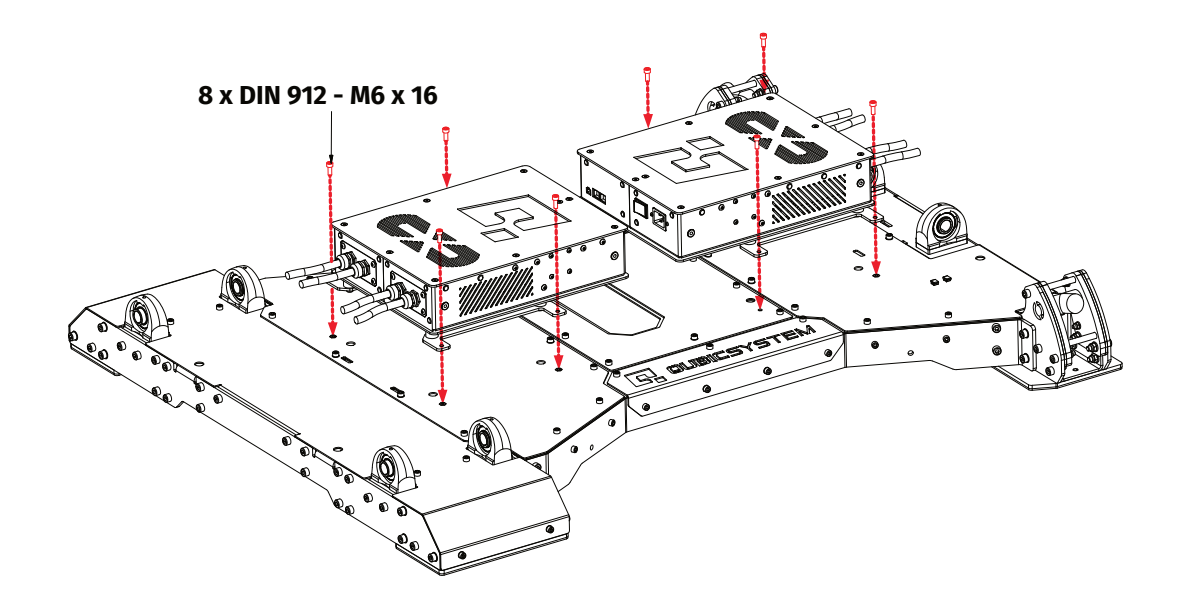

**4.** Put in the QS-L1 motion actuators into the rear actuator mounting brackets. Bolt them in with 8 x ISO 7380-1 M8x16 bolts and 4 x DIN 6797 J 8,4 washer for each actuator using 5 mm hex key.

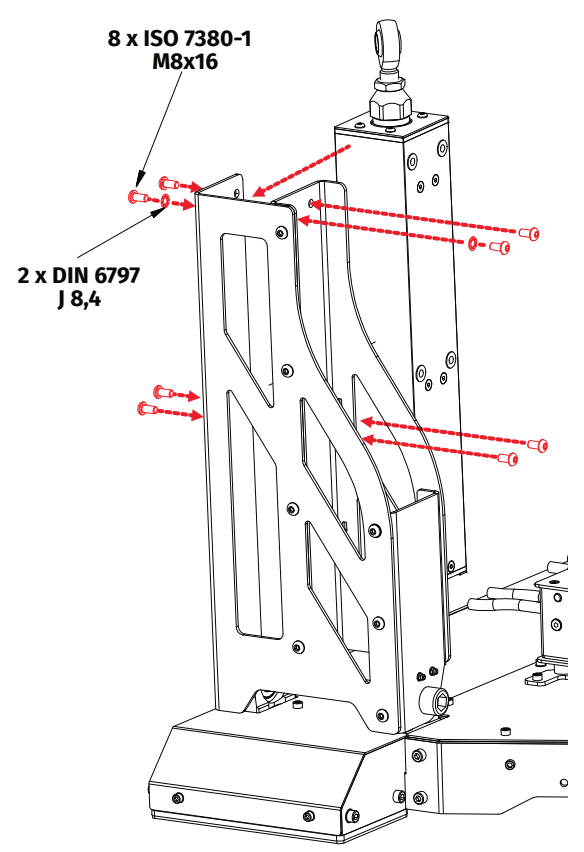

**5.** Put in the QS-L1 motion actuators into the front actuator mounting brackets. Bolt them in with 8 x ISO 7380-1 M8 x 16 bolts and 4 x DIN 6797 J 8,4 washer together with cables mounting bracket. Use 5 mm hex key.

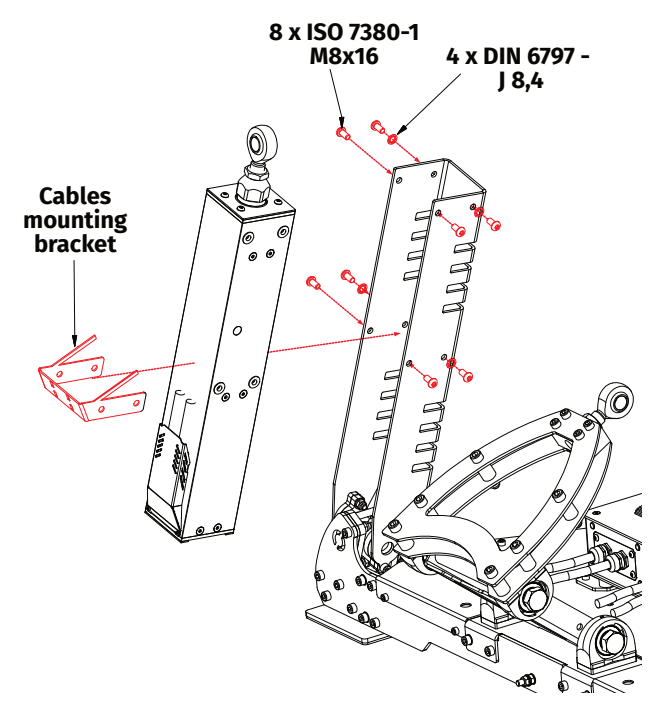

**6.** Clamp the cables from the QS-L1 motion actuators to the cables mounting bracket on the actuator using plastic fixation clamp. Apply on both sides.

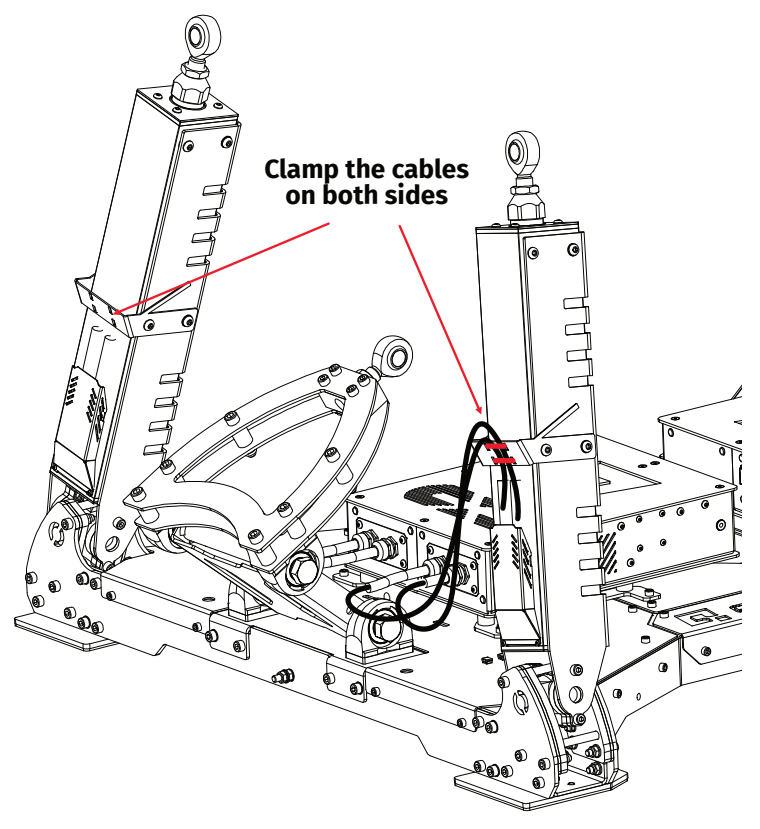

**7.** Connect backside actuators with the cockpit frame by connecting the rod ends with cockpit joints using assemble parts as shown on the illustration. Use 8 mm hex key and 30 mm flat wrench to tighten the connection.

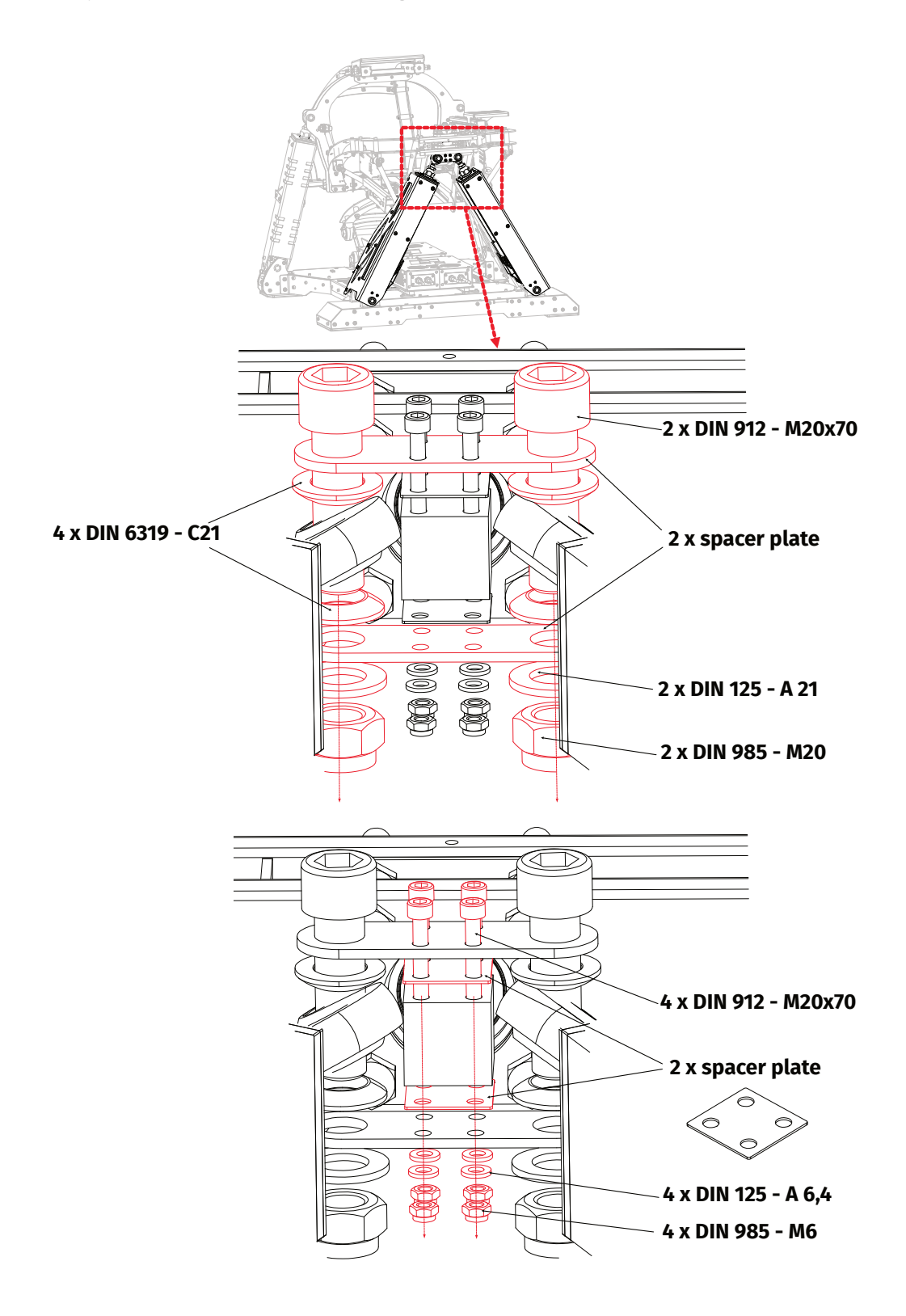

**8.** Connect front side actuators with the cockpit frame by connecting actuator rod ends with cockpit mounting brackets using assemble parts as shown on the illustration. Put 2 x front actuator spacers in between rod end and mounting bracket. Tighten the connection using 8 mm hex key and 30 mm flat wrench.

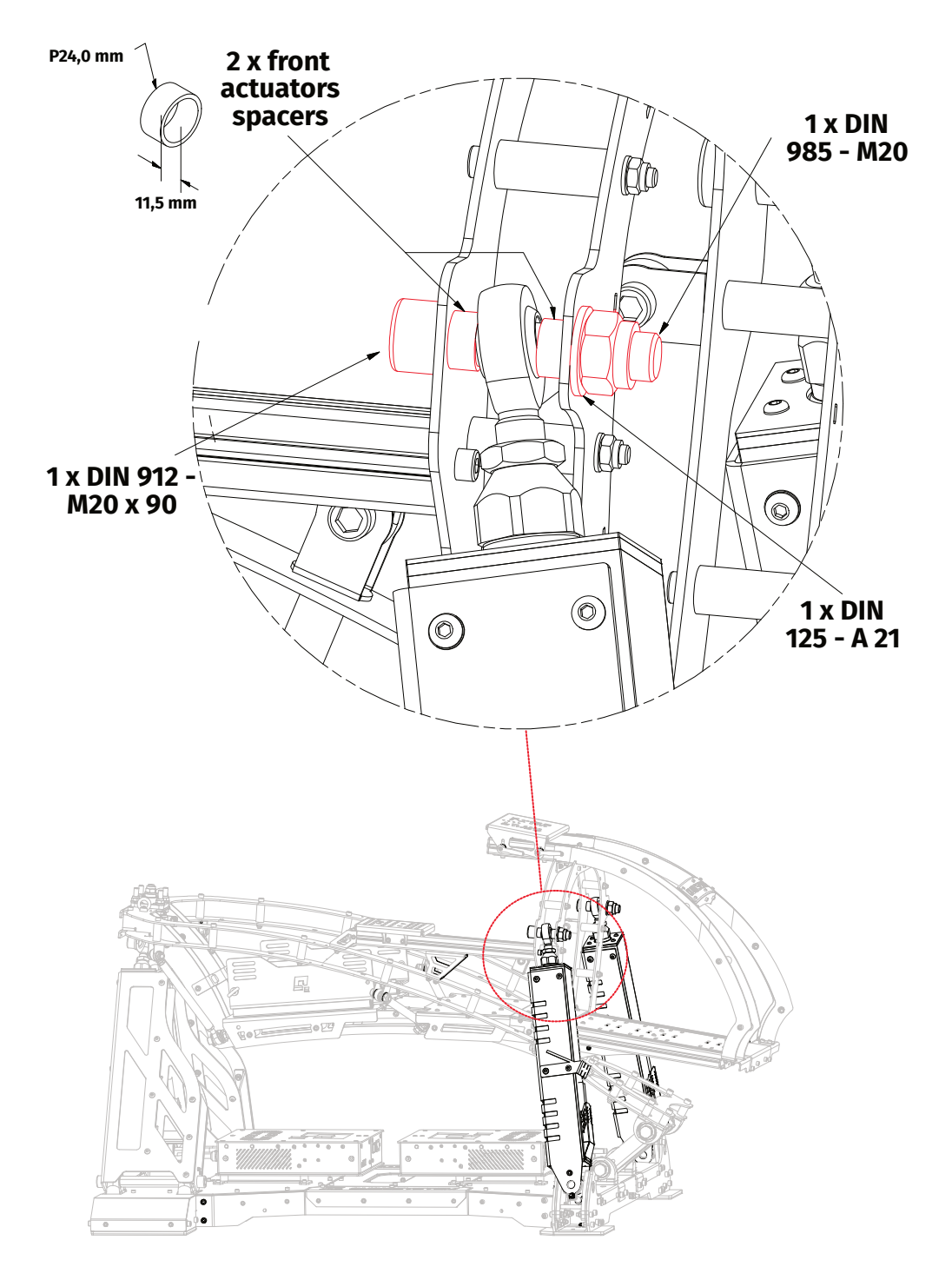

**9.** Connect the rocker arm with cockpit frame using 1 x DIN 912 - M20 x 180 bolt, 1 x DIN 125 - M20 washer, 1 x DIN 985 - M20 nut. Put 2 x front rocker arm spacer in between the rod end and mounting bracket. Tighten the connection using 8 mm hex key with 30 mm flat wrench.

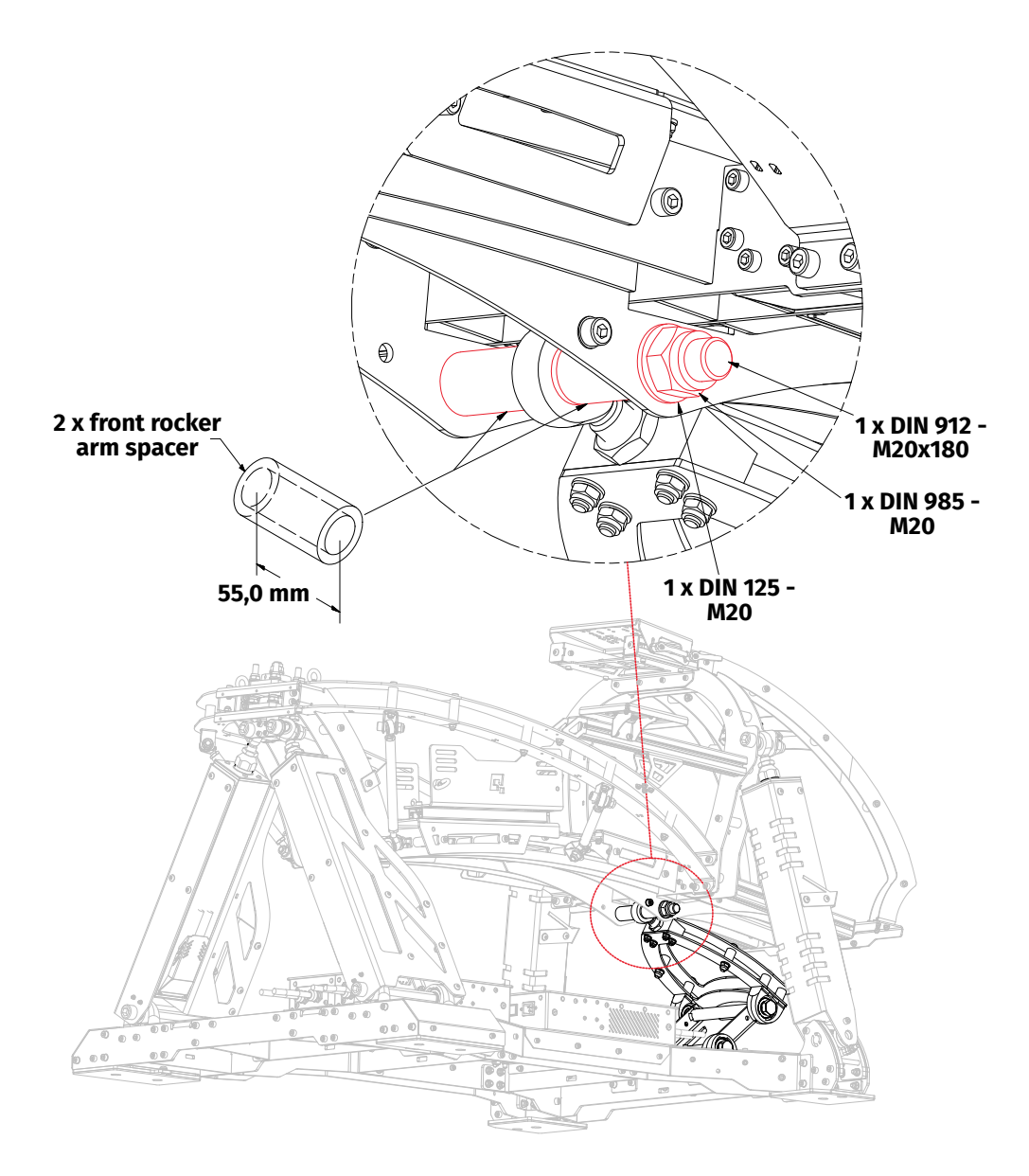

**10.** Assemble the grounding/earthing connection bolt located on the rocker arm mounting bracket. Tighten the bolt using 6 mm hex key with 13 mm flat wrench to tighten the nut.

#### INFO

It is recommended to connect the cockpit frame earthing bolt with base frame earthing bolt using at least 6 mm $^2$  copper wire.

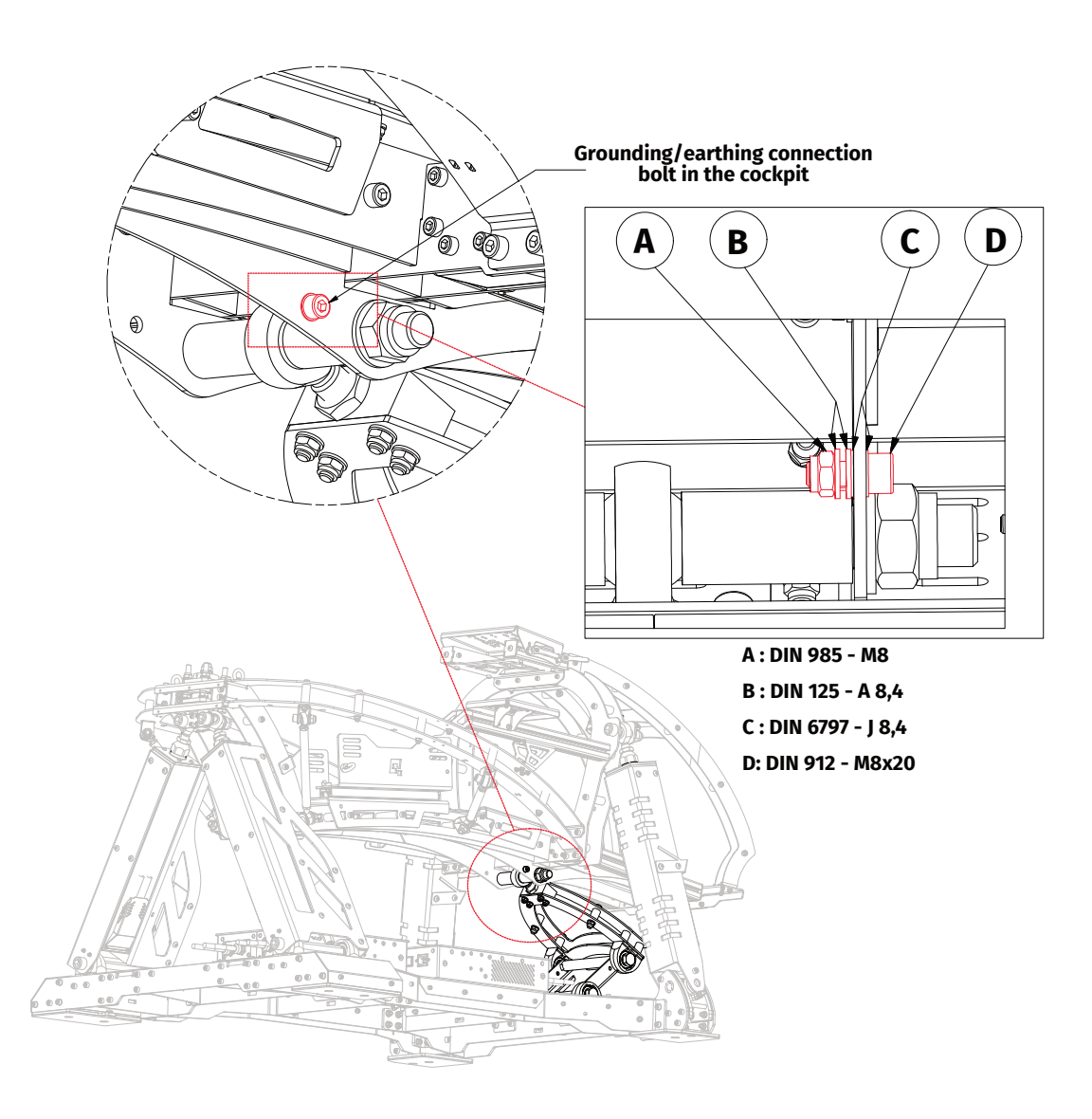

**11.** Recommended - connect the PE (protective earthing) wire from the cockpit earthing bolt to the base frame earthing bolt bolt using 6 mm $^2$  copper wire.

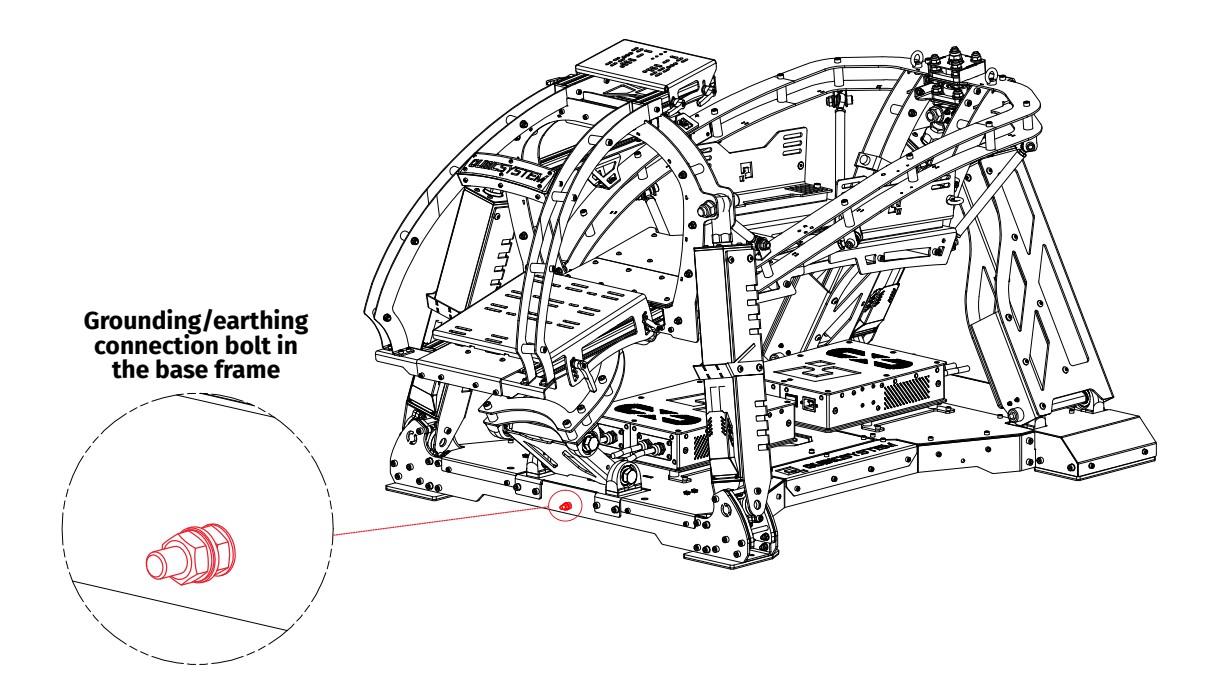

**12.** Optional - connect the logo plate with 5 x DIN 7337 - A 4,8x12 rivets using riveting machine.

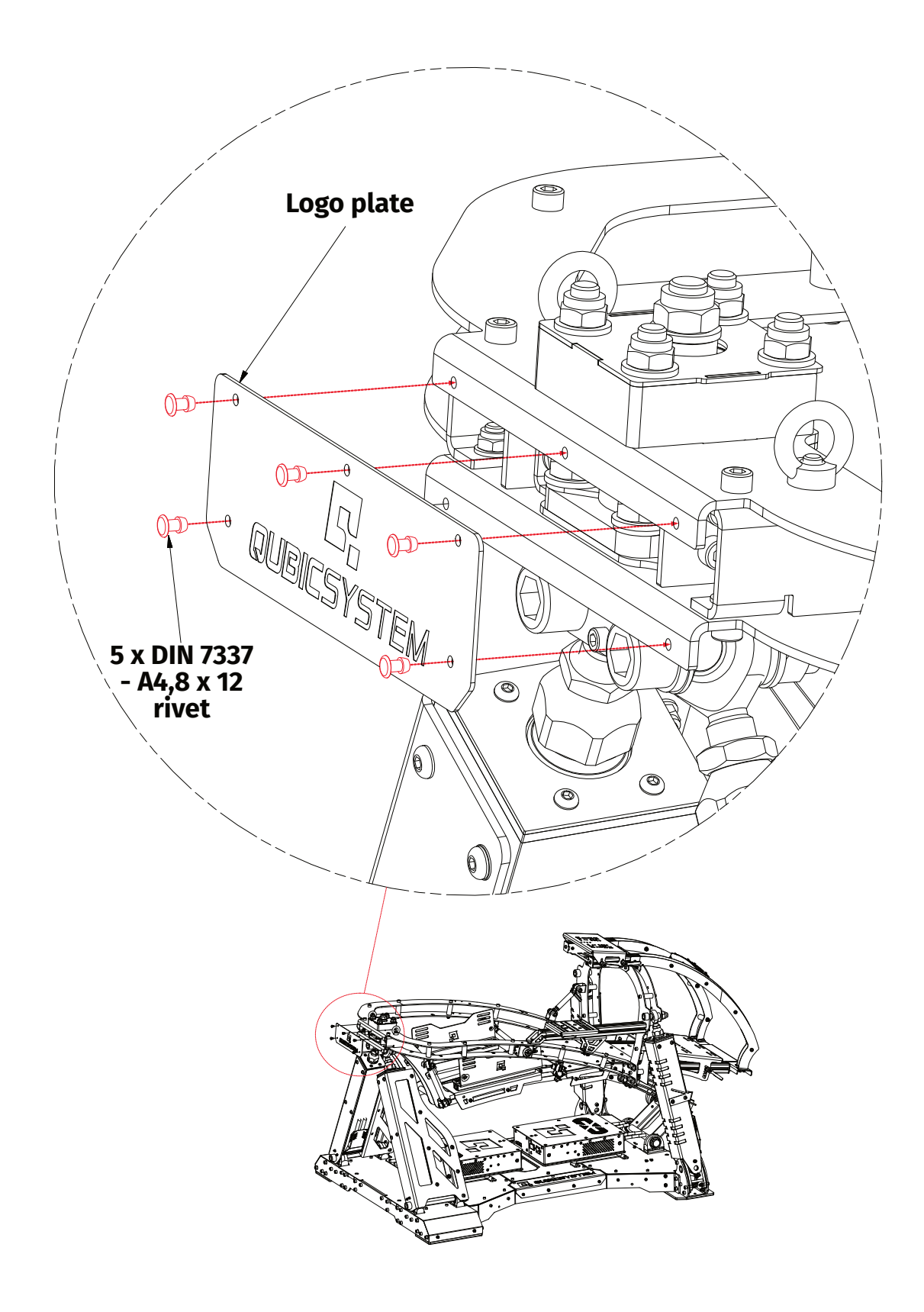

**13.** Optional - connect the stairs module to the main frame with 2 x DIN 912 - M10x16 bolts using 8 mm hex key.

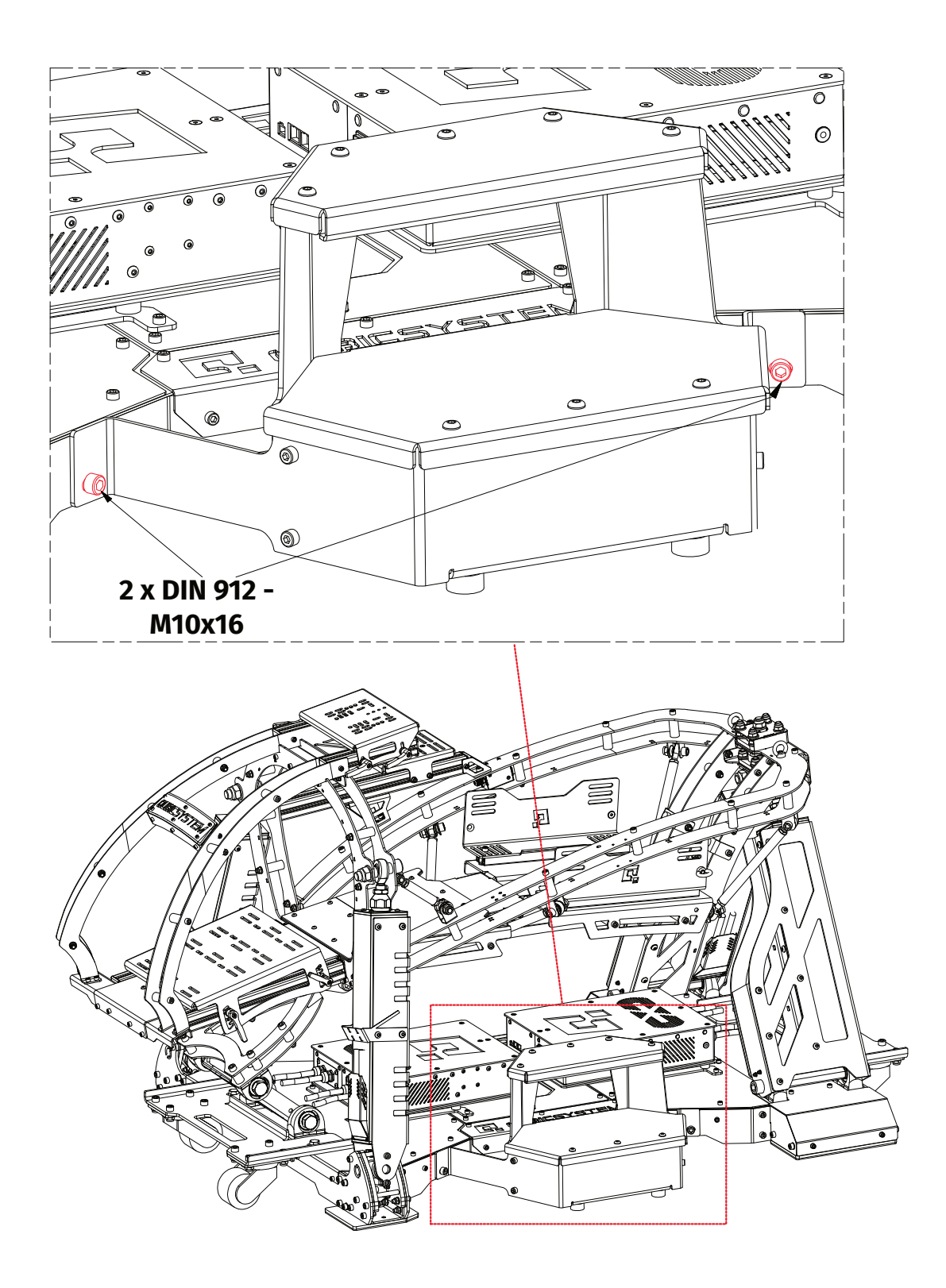

# **3.4. SOFTWARE INSTALLATION**

<span id="page-30-0"></span>The **SERIAL NUMBER** can be found on the M10 identification label in the **XXXXXX-XXXXXX-XXXXX-XXXXXX** format. This serial number is also used for activation of FSMI (Force-SeatMI) and MT (Motion Theater) licences - check information on page 31.

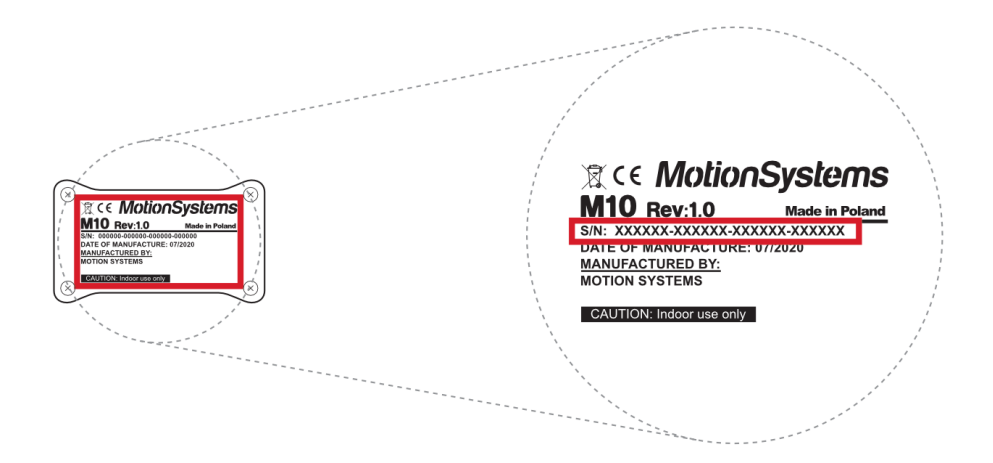

#### **Software installation procedure:**

- **1.** Connect the devices according to the interconnections scheme see section 3.2
- **2.** Download QubicManager from **QubicSystem.com/Download**
- **3.** Enter the serial number located on the identification label.

#### INFO

Alternatively you can download a small program that can read code directly from your device when it is connected via USB : **Download link**

- **4.** Proceed with the installation steps and launch the application.
- **5.** Turn on the device by switching on the power switc[h button on the](https://qubicsystem.com/files/df257541d8e25ed4/GetSerialNumber.zip) QS-SB2 power cabinet (on both if you own extended set)

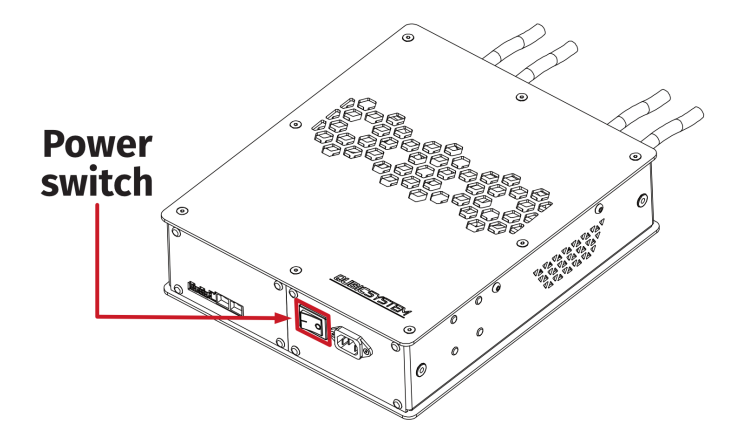

- **6.** Check position of Motion Lock Switch, unpress if needed.
- **7.** After power-up the QS-V20 will perform a start-up calibration.

#### WARNING

**DO NOT** change the payload during the start-up calibration.

- **8.** If QubicManager has recognized the QS-V20 correctly, the status of the machine visible in the lower left corner of the application window will change to **Connected**.
- **9.** Check **Action Center** on the right side panel for a list of actions that requires attention, it is possible to solve them one by one or by pressing the **Resolve All** button. Firmware update may require additional confirmation in the dialogue box.
- **10.** Go to **Tools and Diagnostics** →**Devices** and select **Configure**.

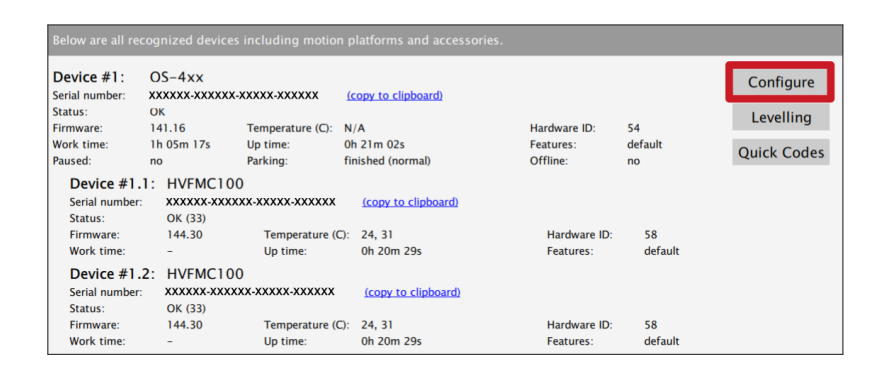

**11.** Choose one of operation modes (by default it's Heavy-duty setting)

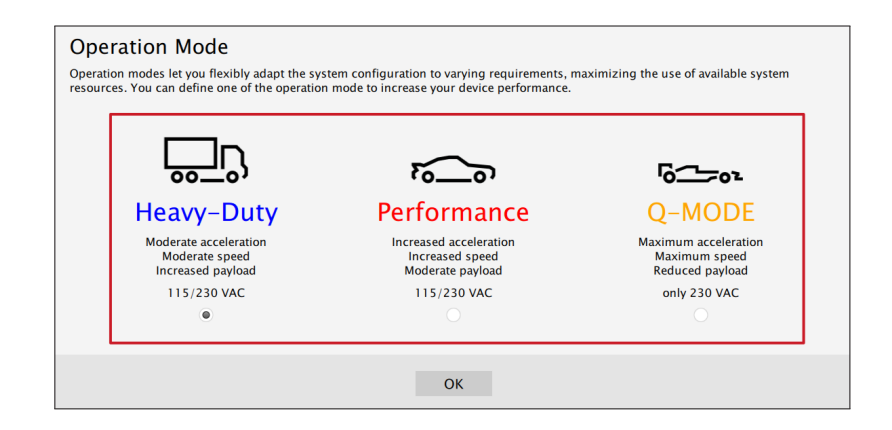

#### INFO

Q-MODE is unavailable for 120V power supply.

**12.** Close the configuration and return to the main application window. Choose the game and check profile details by clicking on the game tile.

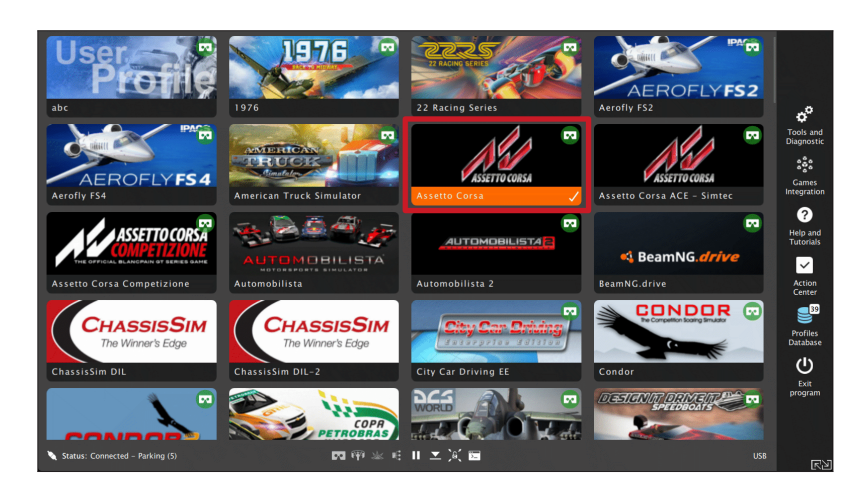

**13.** Adjust the motion effects intensity to your preferences in the game profile window, scroll down in the window to see all of the settings. You can adjust the settings during the game simulation by pressing **ALT+TAB**.

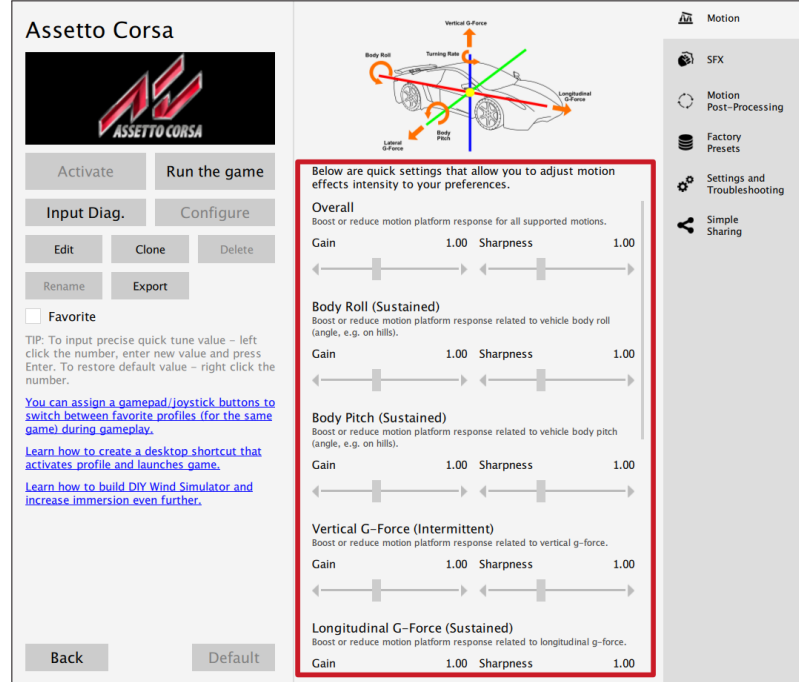

**14.** Activate profile by clicking the **Activate** button.

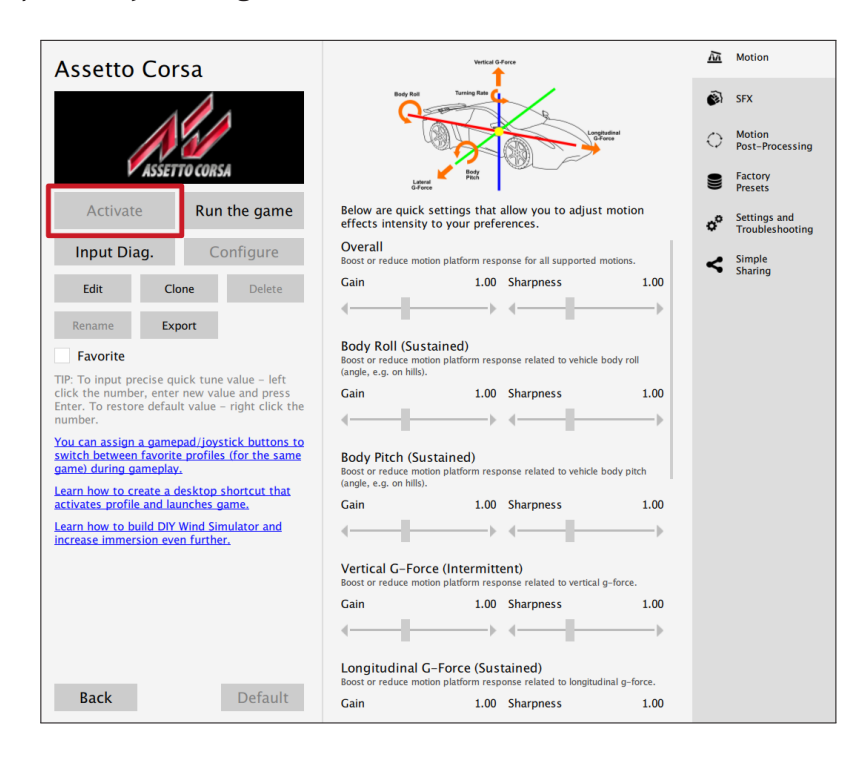

**15.** Launch on the game by clicking the **Run the game** button.

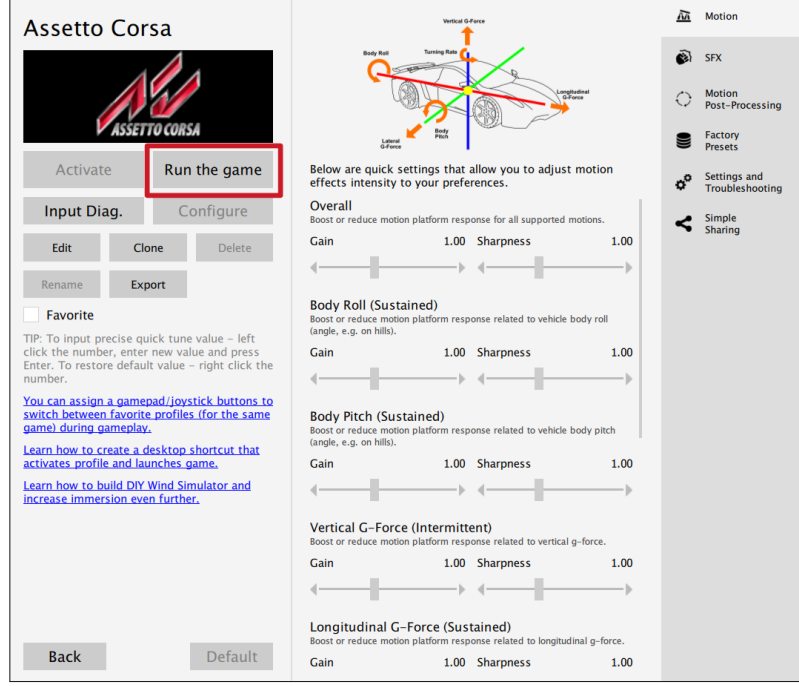

#### INFO

If you need the serial number to activate other software licences such as Force-SeatMI or ForceSeatDI, it can be found in the QubicManager. After connecting the QS-V20 go to **Tools and Diagnostics** →**Devices**. Serial number is visible under the device name:

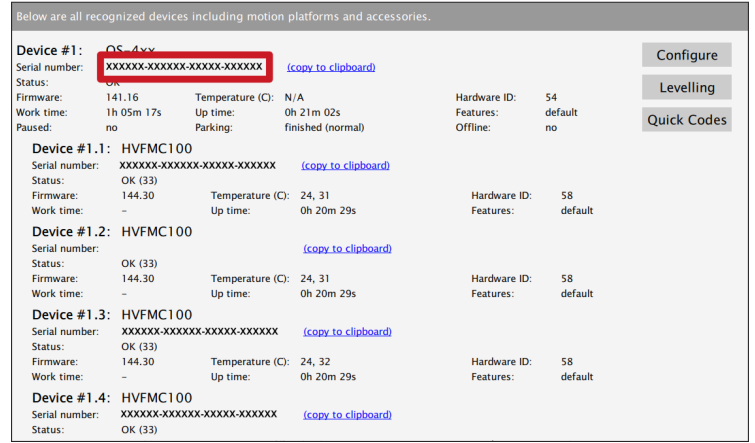

#### WARNING

The software is provided "as is", without warranty of any kind, express or implied, including but not limited to the warranties of merchantability, fitness for a particular purpose, and non-infringement. In no event shall the authors or copyright holders be liable for any claim, damages, or other liability, whether in an action of contract, tort or otherwise, arising from, out of, or in connection with the software or the use or other dealings in the software. The software sends anonymous usage data to the Motion Systems company. The data is used to improve the software and game profiles. The data is not used for advertising purposes.

# **4. MAINTENANCE AND CLEANING**

<span id="page-35-0"></span>To minimize the risk of abnormal heating that can result in system failure, keep the QS-V20 uncovered, clean and dust-free. Cleaning the unit should be performed with a soft, dry cloth. **DO NOT** use solvents or cleaners that may corrode or damage materials of parts used in the QS-V20 in any other way.

At least once a month, check if Motion Lock Switch is working correctly – turn on the QS-V20 (when no one is using the system) and push the red button. If the machine turns off and does not react to any signal (turn on simulation or game to check it) then Motion Lock Switch works properly. If the machine reacts in any different way, stop using it and contact the technical support immediately.

To minimize the risk of QS-V20 failure, check the condition of the linear actuator's rubber seals once a month, and lubricate them externally, if necessary, using a viscous lubricant spray with dispenser.

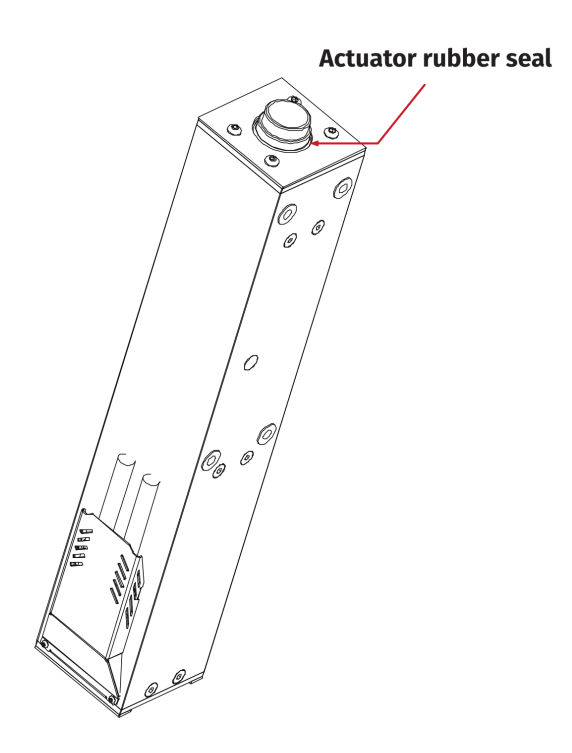

# <span id="page-36-0"></span>**5. TROUBLESHOOTING**

#### WARNING

**DO NOT** attempt to do any repairs by yourself. It is dangerous and voids the warranty! Repairs should be consulted with technical support and then performed by a qualified technician.

**Before contacting technical support, try this:**

- Check Action Center in QubicManager.
- Check all cable connections in the device.
- Restart QubicManager application by right-click on the application icon in the system tray and selecting **Restart**

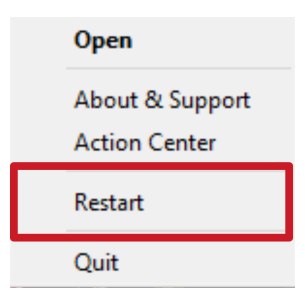

■ Check Motion Lock Switch position (should be unpressed to activate the motions)

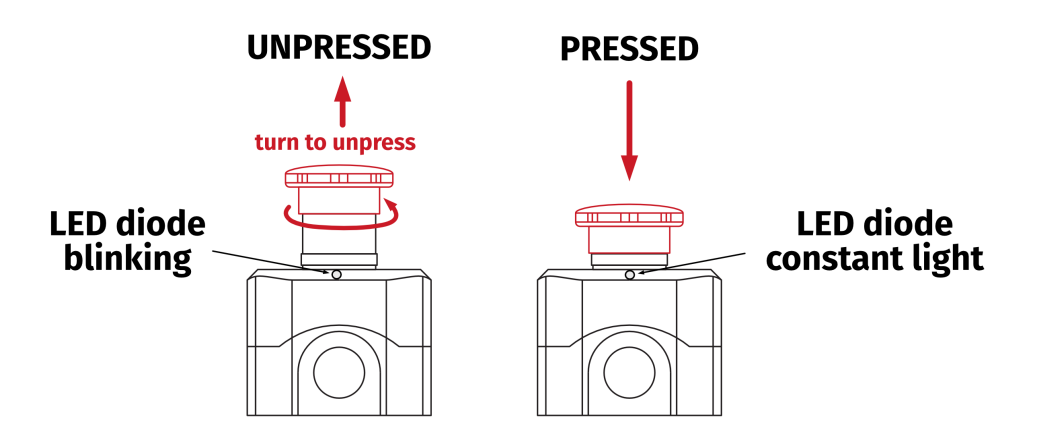

- Try different USB ports.
- If a problem occurred abruptly, it could be caused by thermal protection. Turn off QS-V20, disconnect it from power outlets and wait at least 15 minutes to let it cool down.
- In case of every unclear electrical issue like burnt fuses or strange behaviour, contact support.
- If abnormal work conditions, please immediately contact with the distributor/reseller for technical support.

### <span id="page-37-0"></span>**5.1. CREATING SNAPSHOT**

Snapshot is the easiest and fastest way to diagnose a problem. By sending the zip file generated in the snapshot along with a description of the problem, we receive the necessary information about the product and its configuration, which we can analyse and provide the best solution.

- 1. Open main window of the Qubic Manager application.
- 2. Go to **Tools and Diagnostic** →**About / Support**
- 3. Open **Snapshot** window:

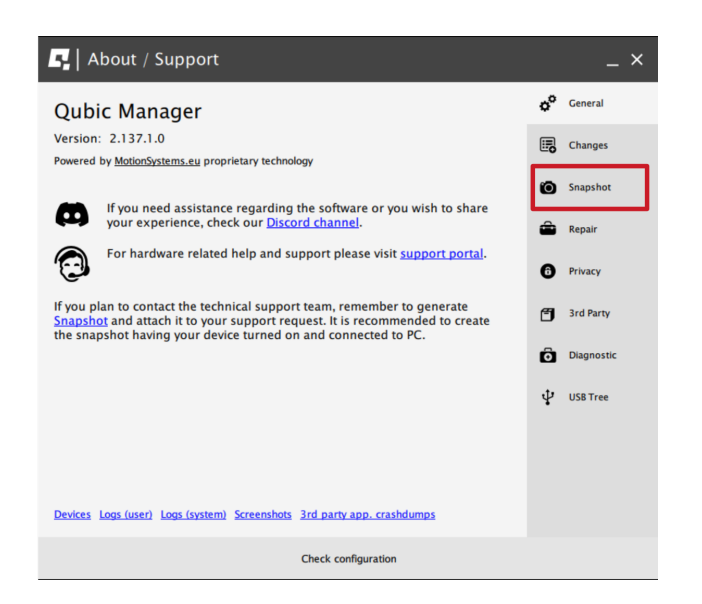

- 4. Select the data that will be included in the snapshot.
- 5. Scroll down in the window, consent with technical support terms and conditions and select **Create & Show**.

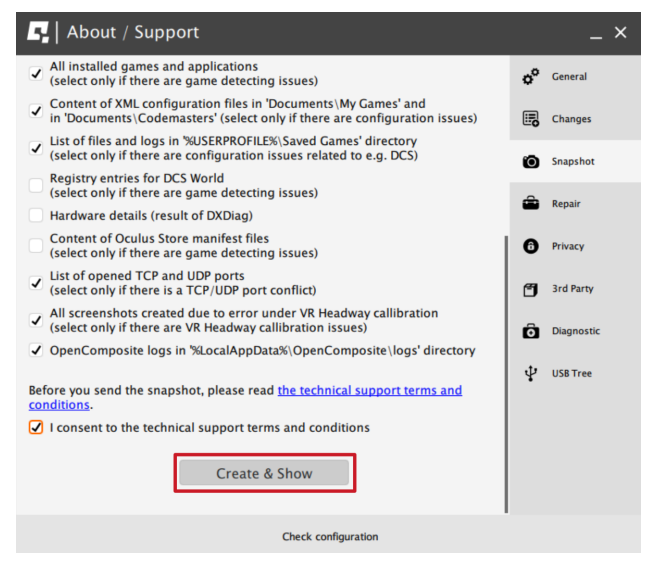

6. The snapshot has been created, click on the **OK** button - it will open the folder with the snapshot ZIP file.

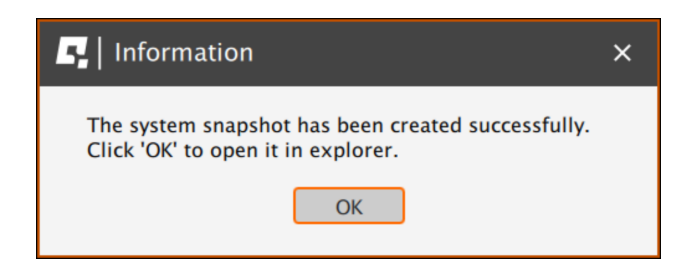

7. Attach the snapshot ZIP file to your support request.

### **5.2. DISCORD CHANNEL**

<span id="page-38-0"></span>We strongly recommend to join our discord channel, where our growing community is sharing amazing tips and ideas of how to set-up, use and tune the Qubic System products. You can also ask questions to the technical support or get answers directly from the community.

Join our discord channel by following the invitation link :

https://discord.com/invite/tuAtybvTRn

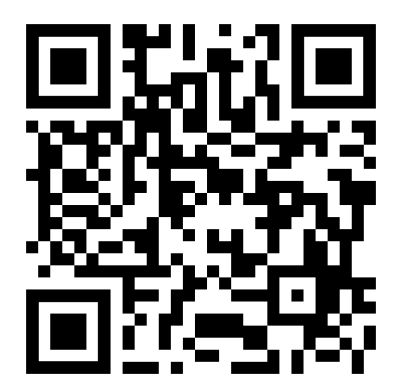

# <span id="page-39-0"></span>**6. ENVIRONMENTAL IMPACT AND DISPOSAL**

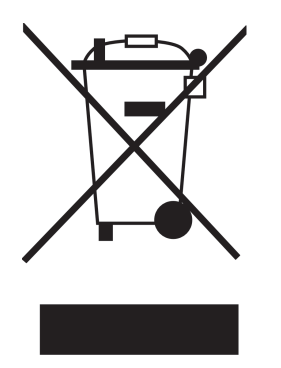

**DO NOT** dispose of this product with standard household waste, but dropped it off at a collection point for the disposal of Waste Electrical and Electronic Equipment for recycling.

QS-V20 is an advanced device and if stored or disposed of incorrectly, it could harm the environment or/and other people. Please contact your local authorities for information about nearest collection point.

# **7. LIABILITY DISCLAIMER**

<span id="page-39-1"></span>If permitted under applicable law, Motion Systems and its subsidiaries disclaim all liability for any damages caused by one or more of the following:

- The product has been modified, opened, or altered.
- Failure to comply with a User Manual.
- Inappropriate or abusive use, negligence, an accident (an impact, for example).
- Normal wear.

#### INFO

If permitted under applicable law, Motion Systems and its subsidiaries disclaim all liability for any damages unrelated to the material or manufacturing defect with respect to the product (including, but not limited to, any damages caused directly or indirectly by any software, or by combining the QS-V20 with any unsuitable element or not other elements not supplied or not approved by Motion Systems for this product).

# **8. WARRANTY**

<span id="page-40-0"></span>Motion Systems warrants to the consumer that this product shall be free from defects in materials and workmanship, for a warranty period which corresponds to the time limit to bring an action for concerning this product.

For commercial customers, there is a one (1) year limited warranty, starting on the original date of purchase.

Within the warranty period, the product will be repaired or replaced free of charge, excluding shipping charges.

This warranty shall not apply:

- If the product has been modified, opened, altered, or has suffered damage as a result of inappropriate or abusive use, negligence, an accident, normal wear, or any other cause unrelated to a material or manufacturing defect (including, but not limited to, combining the QS-V20 with any unsuitable element, including in particular power supplies, chargers, or any other elements not supplied or approved by Motion Systems for this product).
- In the event of failure to comply with the instructions provided by technical support.
- To software, said software being subject to a specific warranty.
- To accessories (for example cables, cases).
- If the product was sold at public auction or if the product has suffered damage as a result of force majeure: flood, fire, earthquake, storm etc.

This warranty is non-transferable. No new warranty period commences if the product is repaired or replaced. Your statutory rights towards the seller are not affected or restricted by this warranty. Motion Systems, and their partners are not liable for any indirect, incidental, or punitive damages from use of this product. In case of malfunction during the warranty period immediately contact technical support.

# **9. COPYRIGHT**

Qubic System is a trademark of Motion Systems. All rights reserved.

All the contents in this user manual are the intellectual property of Motion Systems. No part of this manual, including the products and software described in it, shall be modified or translated into any language without the prior written permission of Motion Systems. Specifications and information in this manual are subject to change at any time without obligation to notify any person of such revision or changes. Illustrations are not binding.

### INFO

Trademark Notice - All brand names, icons, and trademarks that appeared in this manual are the sole property of their respective holders.

# **10. MANUFACTURER INFORMATION**

**Motion Systems** Miedziana 7 Street 55-003 Nadolice Wielkie Poland

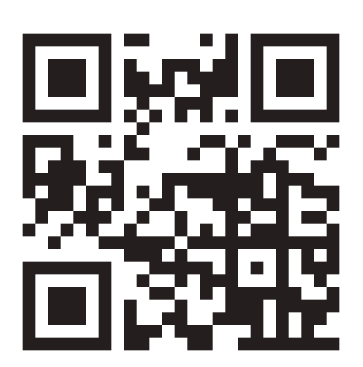

INFO

In support queries please contact your reseller.

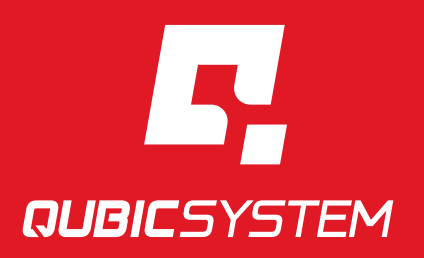

QubicSystem.com